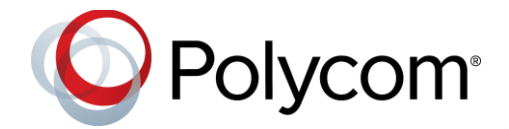

10.0 | October 2018 | 3725-76310-001N

# Polycom® RealPresence® Distributed Media Application™ (DMA®)

# **Contents**

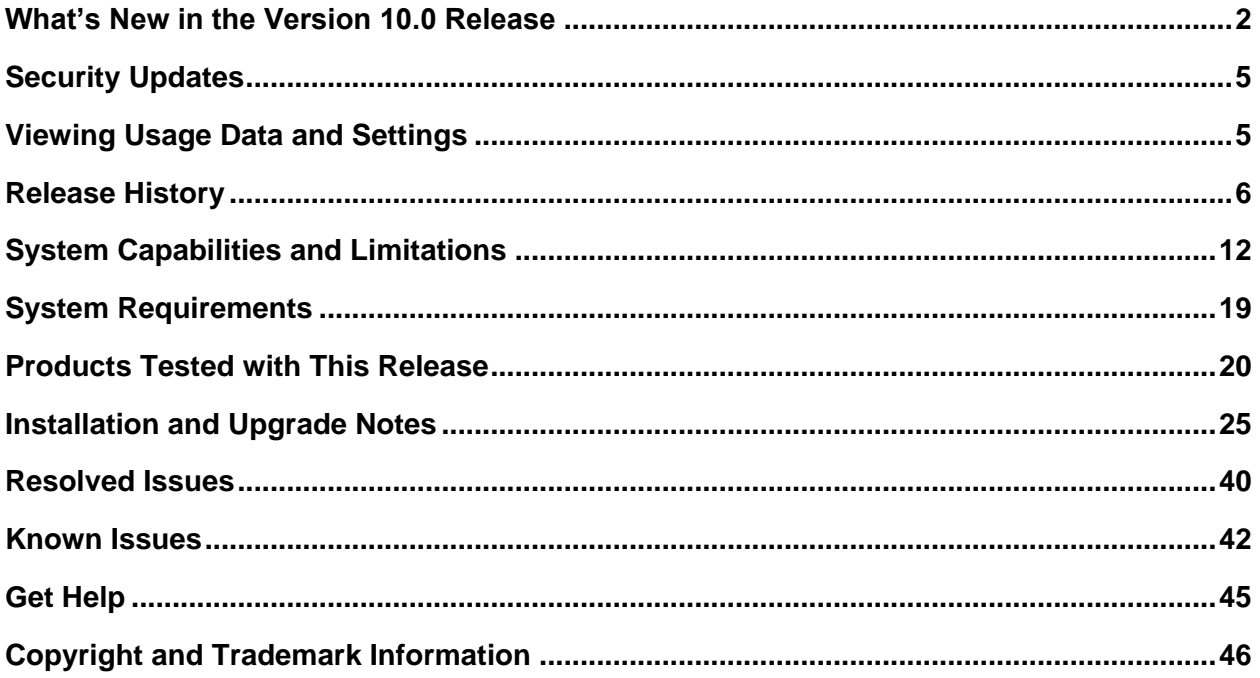

## <span id="page-1-0"></span>**What's New in the Version 10.0 Release**

Version 10.0 of the Polycom® RealPresence® Distributed Media Application (DMA®) system offers the following new features and enhancements to previous functionality:

- [Core and Edge Configuration Options](#page-1-1)
- [RealPresence DMA System Supported Features](#page-1-2)
- [Clariti License Enforcement in the Polycom RealPresence Collaboration Server](#page-3-0)
- **[Other Changes](#page-4-2)**

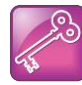

Important: The RealPresence DMA system version 10.0 can be used with the Polycom® RealPresence® Web Suite version 2.1.5 or later. Previous versions are not supported.

### <span id="page-1-1"></span>*Core and Edge Configuration Options*

This version of the RealPresence DMA system supports two types of configuration: core configuration and edge configuration. A system with a core configuration is similar to previous versions of the RealPresence DMA system, but with added features and functionality in version 10.0. A system with an edge configuration incorporates the features of the Polycom<sup>®</sup> RealPresence<sup>®</sup> Access Director™ system, combined with gatekeeper, registrar, and call server functionality.

When you install one or more RealPresence DMA systems, you need to configure each system with a core configuration, an edge configuration, or a combination configuration as follows:

- A core configuration is recommended if the system(s) is deployed inside your network environment.
- An edge configuration provides additional security features and is recommended if you deploy the system in the DMZ and it communicates with one or more core-configured systems inside your enterprise network.
- A combination system is one of the following:
	- $\triangleright$  an edge-configured system that resides in the DMZ and does not communicate with any core configured system, or
	- $\triangleright$  an edge-configured system inside the enterprise that is part of a VPN tunnel and does not communicate with any core configured system.

### <span id="page-1-2"></span>*RealPresence DMA System Supported Features*

The RealPresence DMA system version 10.0 provides all features (new or existing) in an edge, core, or combination configuration. Specific systems can be configured in a variety of ways, but not all configurations are supported.

The following table lists the features and configurations that have been tested and are supported in version 10.0 of the RealPresence DMA system.

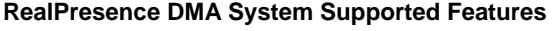

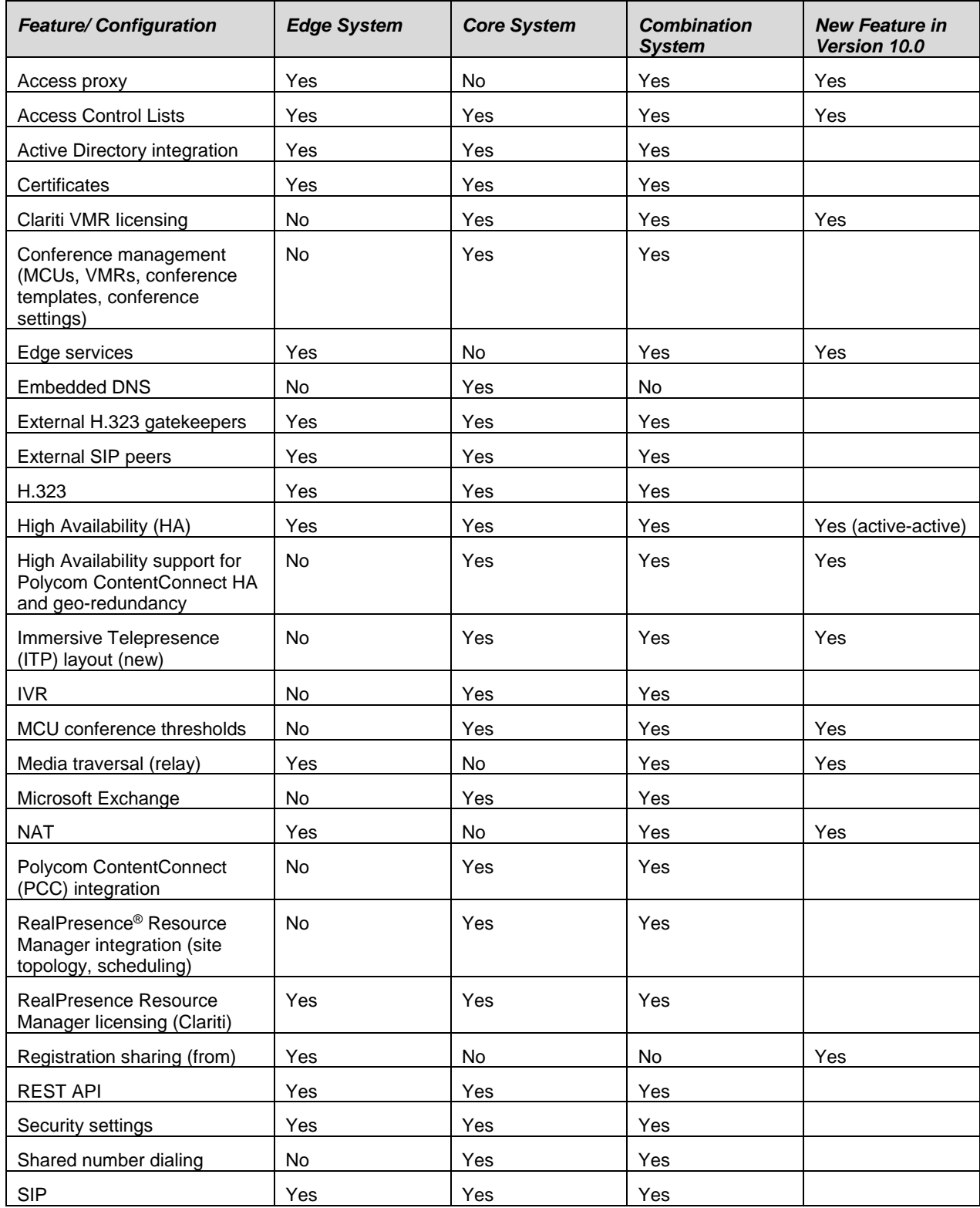

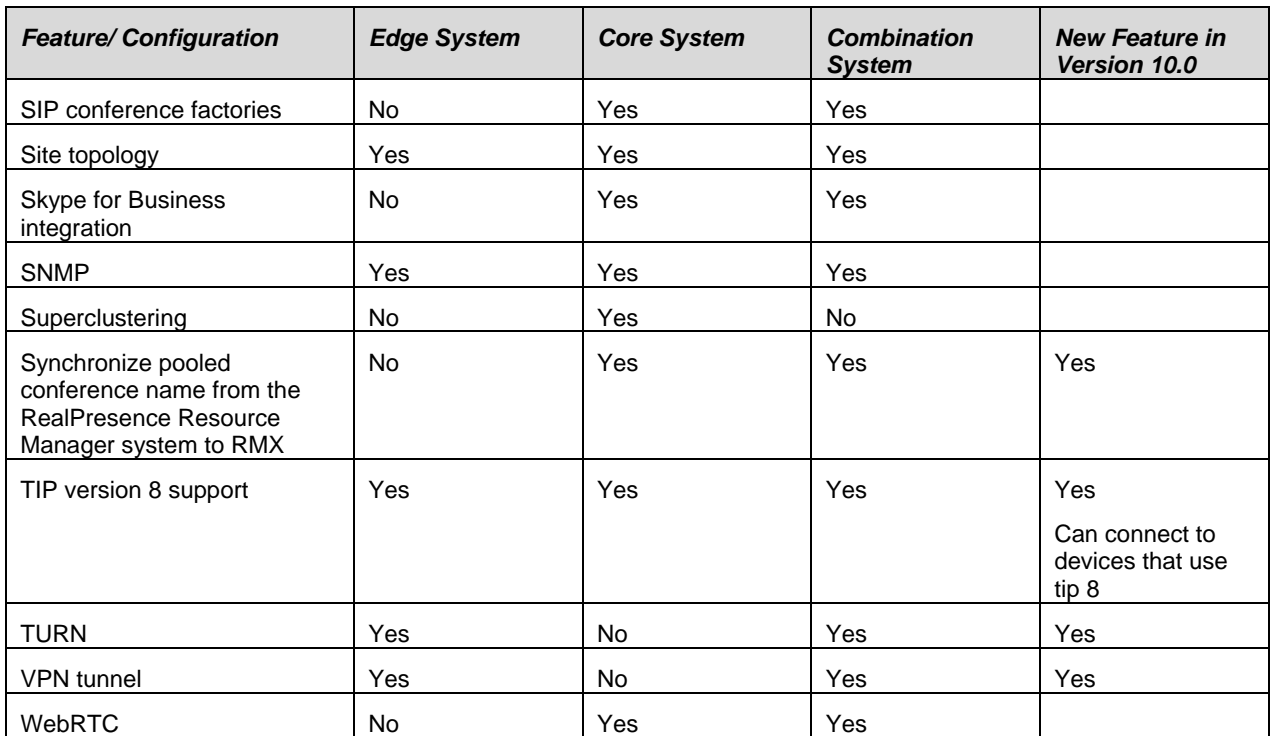

See the *Polycom® RealPresence® Distributed Media Application (DMA®) System Operations Guide* for further information about features or access the online help from the system's management user interface.

### **Unsupported Configurations**

The following configurations of one or more RealPresence DMA systems are not supported. Note that the use of unsupported features and configurations will not be prevented.

- Superclustering of systems in edge configuration
- Superclustering of systems in edge standalone configuration (combination systems)
- Superclustering between systems in edge configuration and systems in core configuration
- High Availability between a system in edge configuration and a system in core configuration
- High Availability active-active systems in core configuration in a supercluster
- High Availability for a VPN tunnel

# <span id="page-3-0"></span>*Clariti License Enforcement in the Polycom RealPresence Collaboration Server*

With Polycom RealPresence Clariti™ licensing, the Polycom RealPresence Collaboration Server (version 8.8 and higher) will only work with the RealPresence DMA version 10.0 and above and it will block incoming and outgoing SIP and H.323 calls that are not routed through the RealPresence DMA system.

### <span id="page-4-2"></span>*Other Changes*

Version 10.0 of the RealPresence DMA system uses version 3.6.0 of the Polycom RealPresence Platform API. See the [RealPresence DMA System API Documentation](https://support.polycom.com/content/support/north-america/usa/en/support/network/management-scheduling/dma-7000.html) for a summary of changes between RealPresence Platform API version 3.5.0 and 3.6.0.

# <span id="page-4-0"></span>**Security Updates**

Version 10.0 of the RealPresence DMA system includes an upgrade to PostgreSQL 10.4 and the following security updates:

- Resolved Spectre and Meltdown vulnerabilities.
	- ➢ CVE-2017-5753
	- ➢ CVE-2017-5715
	- ➢ CVE-2017-5754
- Removed potentially sensitive information from system logs.
- Updated access controls and authentication requirements, further restricting access to some RealPresence DMA system URLs to prevent potential information disclosure.
- Added missing HTTPS headers to prevent potential cross-site scripting attacks.
- Revised some web user interface error messages to prevent potential information disclosure.

<span id="page-4-1"></span>Refer to the [Polycom Security Center](http://support.polycom.com/PolycomService/support/us/support/documentation/security_center.html) for information about known and resolved security vulnerabilities.

### **Viewing Usage Data and Settings**

When you accept the End User License Agreement (EULA) for the Polycom RealPresence DMA system, you can select the **Automatically send usage data** check box. This option enables your system to send various types of usage data to a Polycom collection point (*customerusagedatacollection.polycom.com*). As this data is used to continually improve the product, Polycom recommends that you keep the setting enabled. See the *Automatically Send Usage Data* section in the *Polycom® RealPresence® DMA® System Operations Guide* for a description of the types of data your system sends.

#### **To view or change your selection for sending usage data:**

- **1** Go to **Admin > Server > Licenses** in the web user interface.
- **2** Select or clear the **Automatically send usage data** check box.
- **3** Click **Update** if you change the setting.

#### **To view the data your RealPresence DMA system sends to Polycom:**

- **1** Go to **Admin > System Log Files** in the web user interface.
- **2** Click **Roll Logs**.

The system prompts you to download the log archive.

**3** Click **OK** and save the log archive to your local machine.

**4** After the download is complete, unpack the log archive.

The *analytics.json* file in the *var/log/polycom/rpp* directory contains the data that your RealPresence DMA system sends to Polycom.

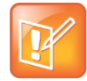

Note: If your local DNS server does not resolve *customerusagedatacollection.polycom.com*, the analytics service in the RealPresence DMA system will query the Google DNS server (8.8.8.8) to resolve that DNS name.

## <span id="page-5-0"></span>**Release History**

The following table lists only the RealPresence DMA versions released for General Availability.

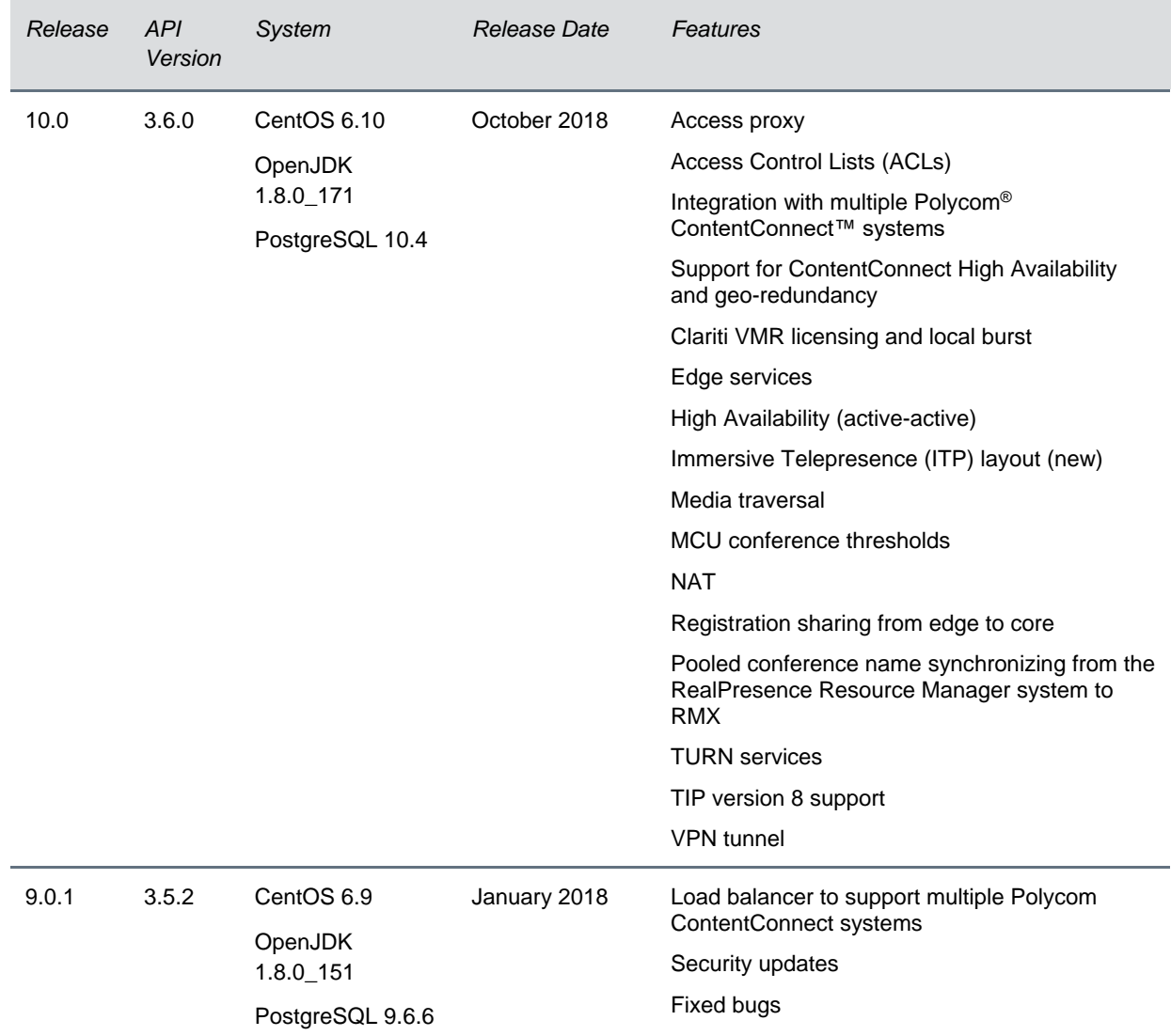

#### **Software Version History**

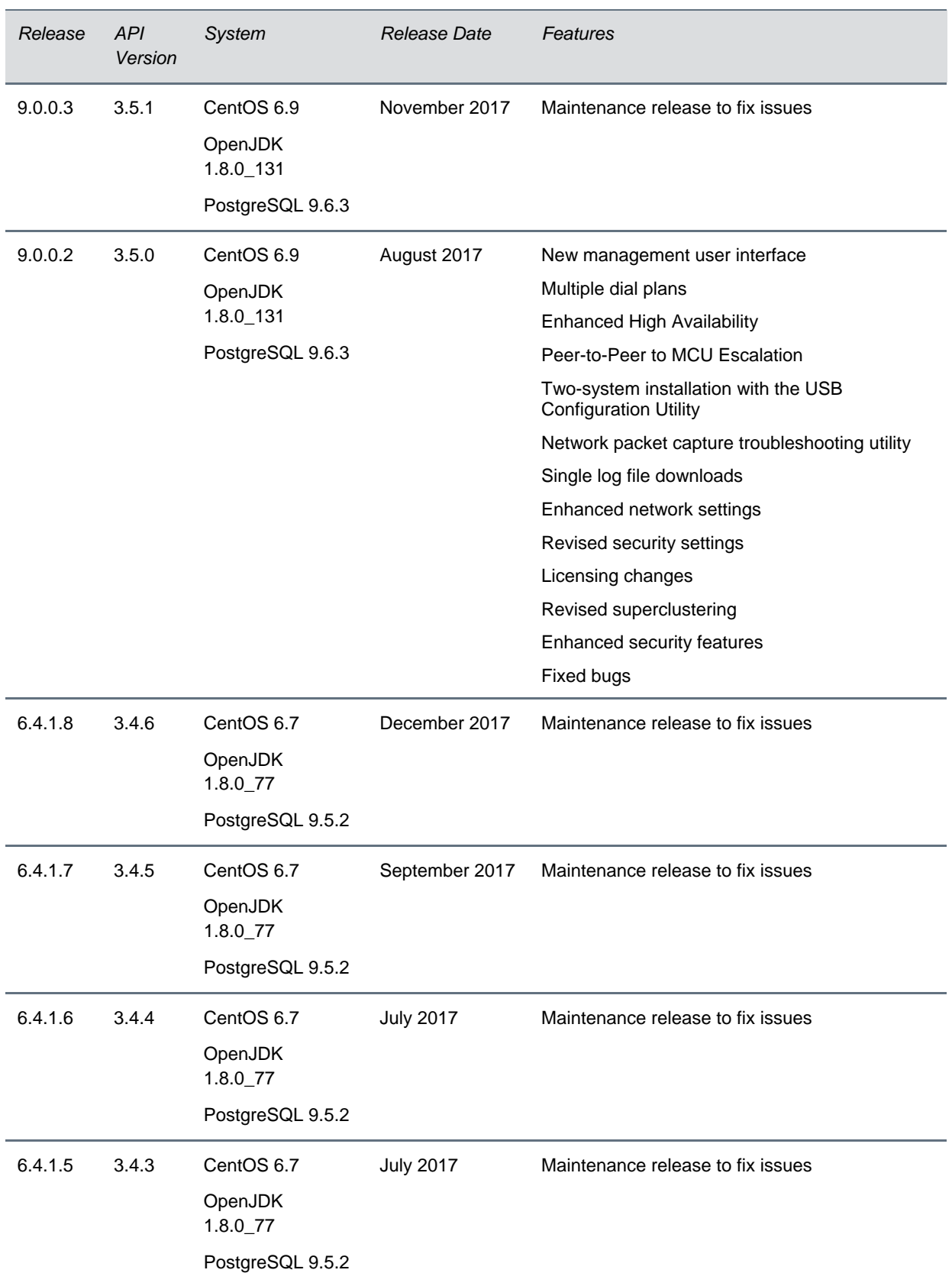

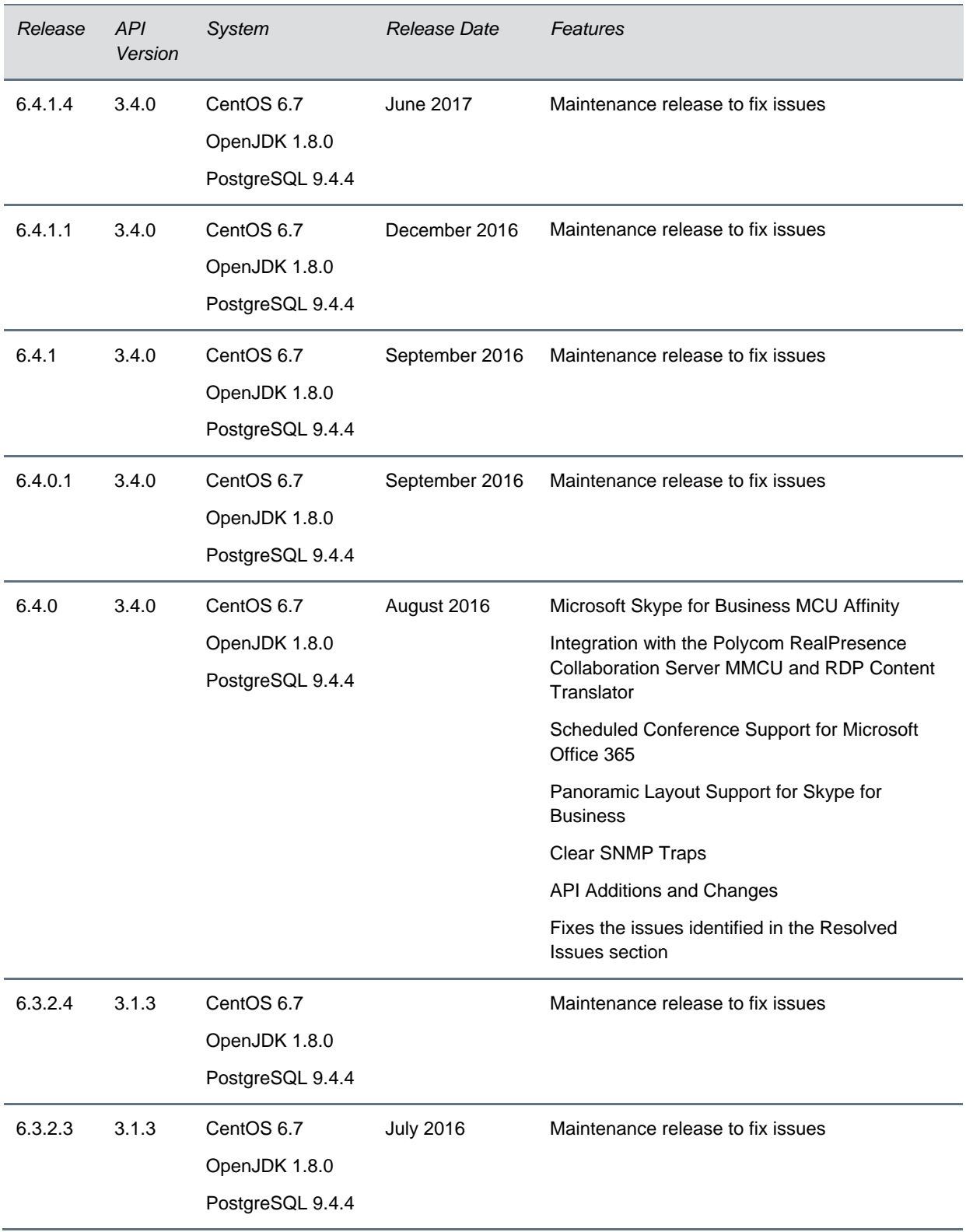

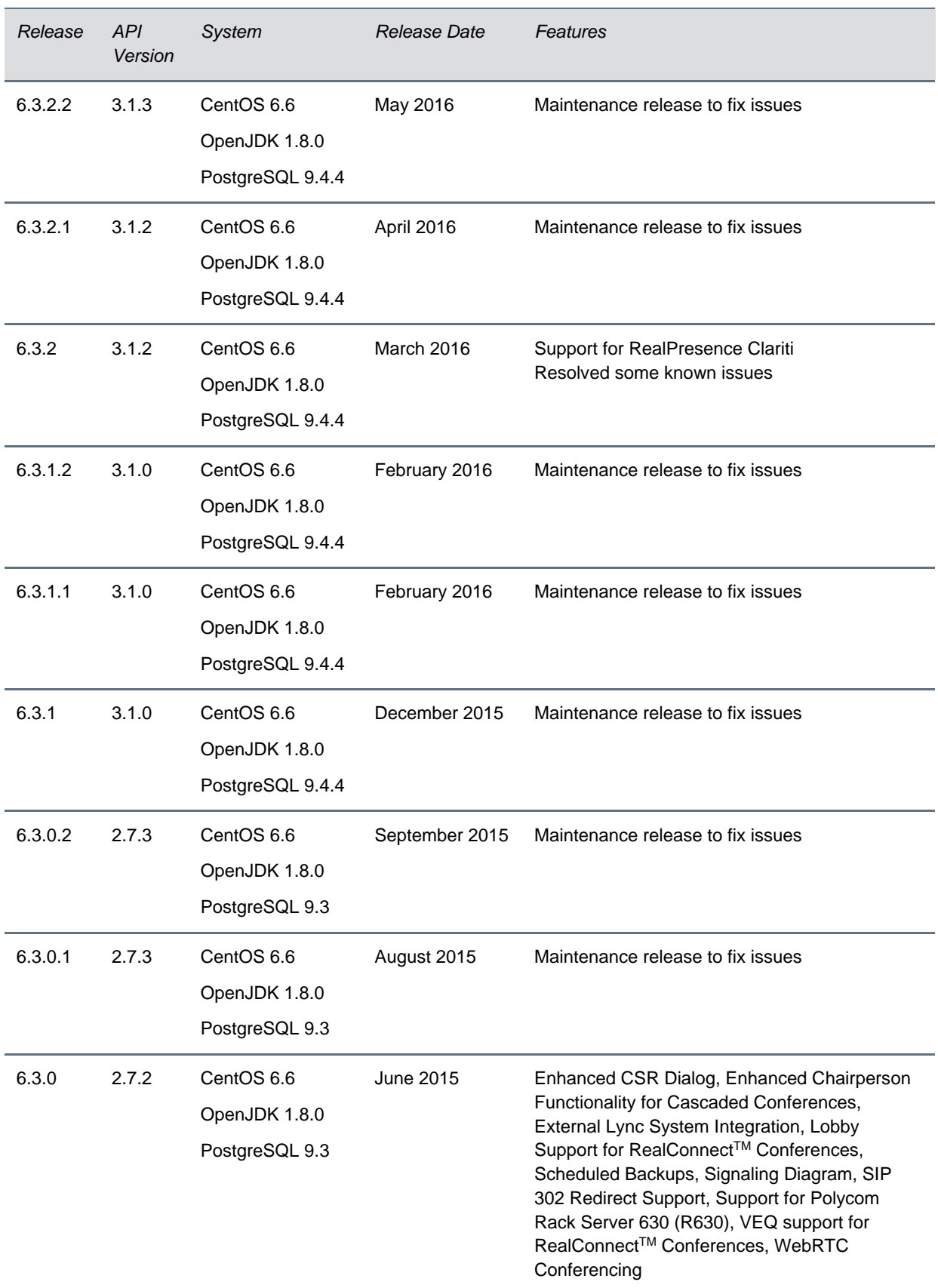

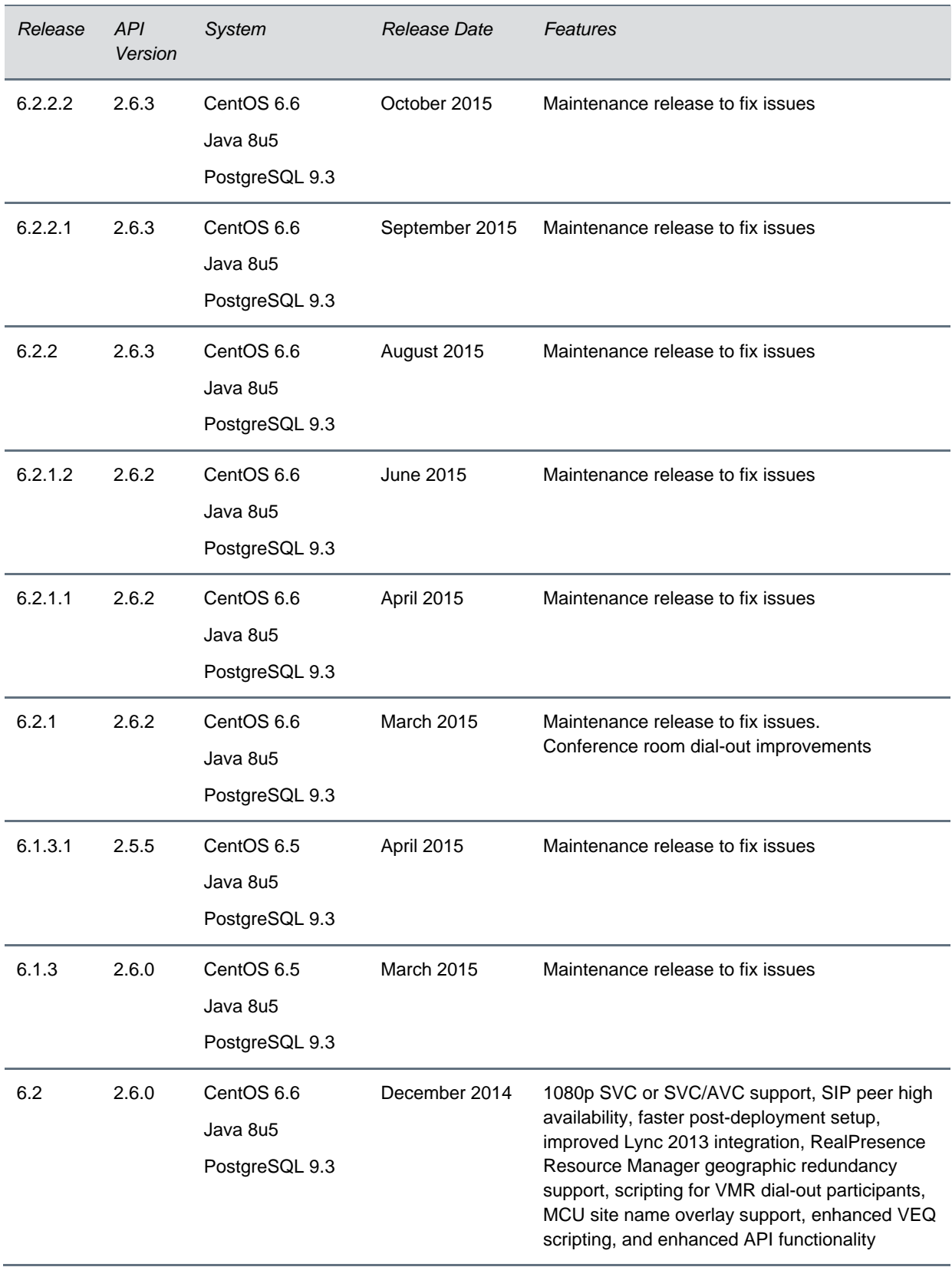

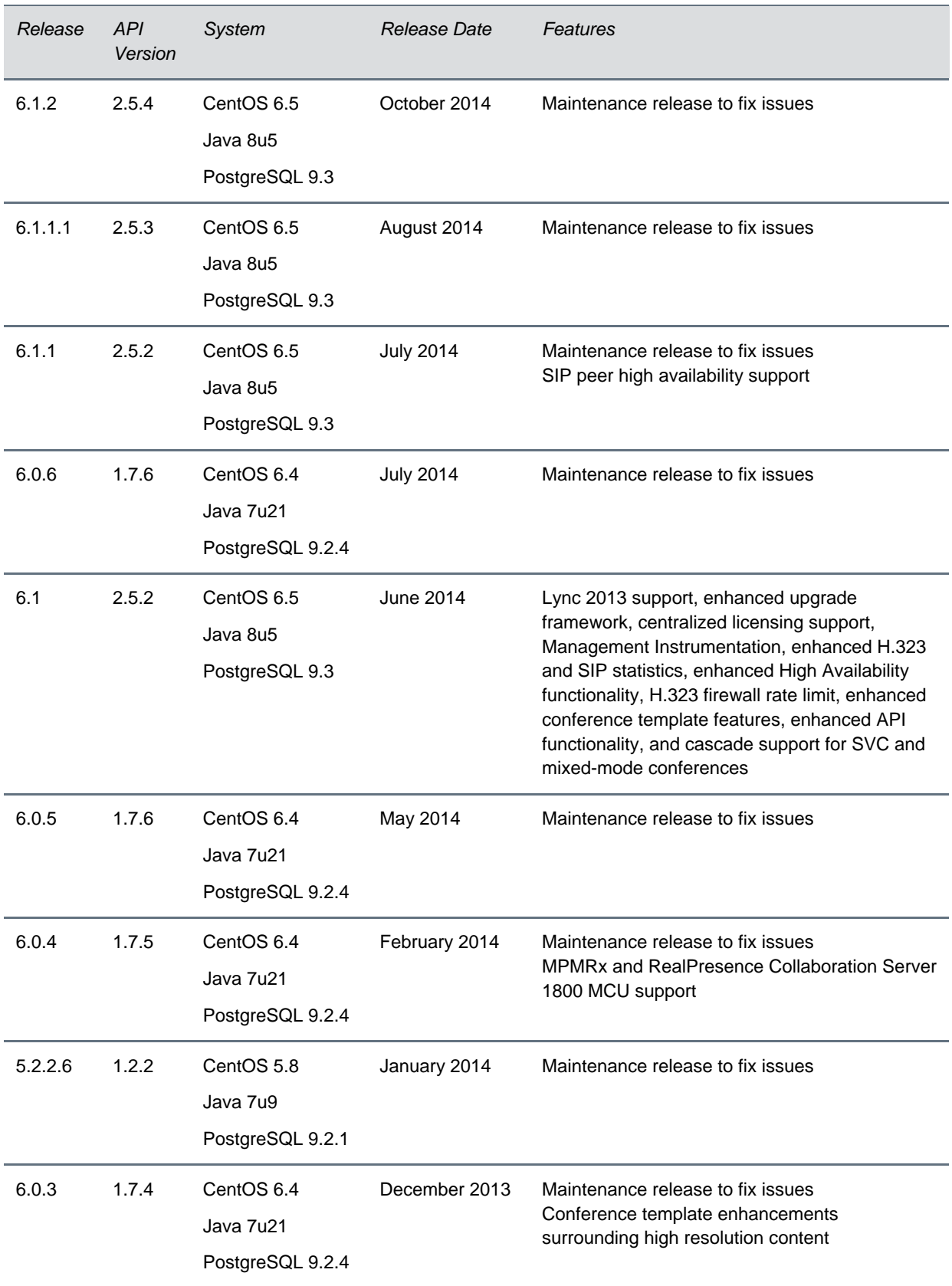

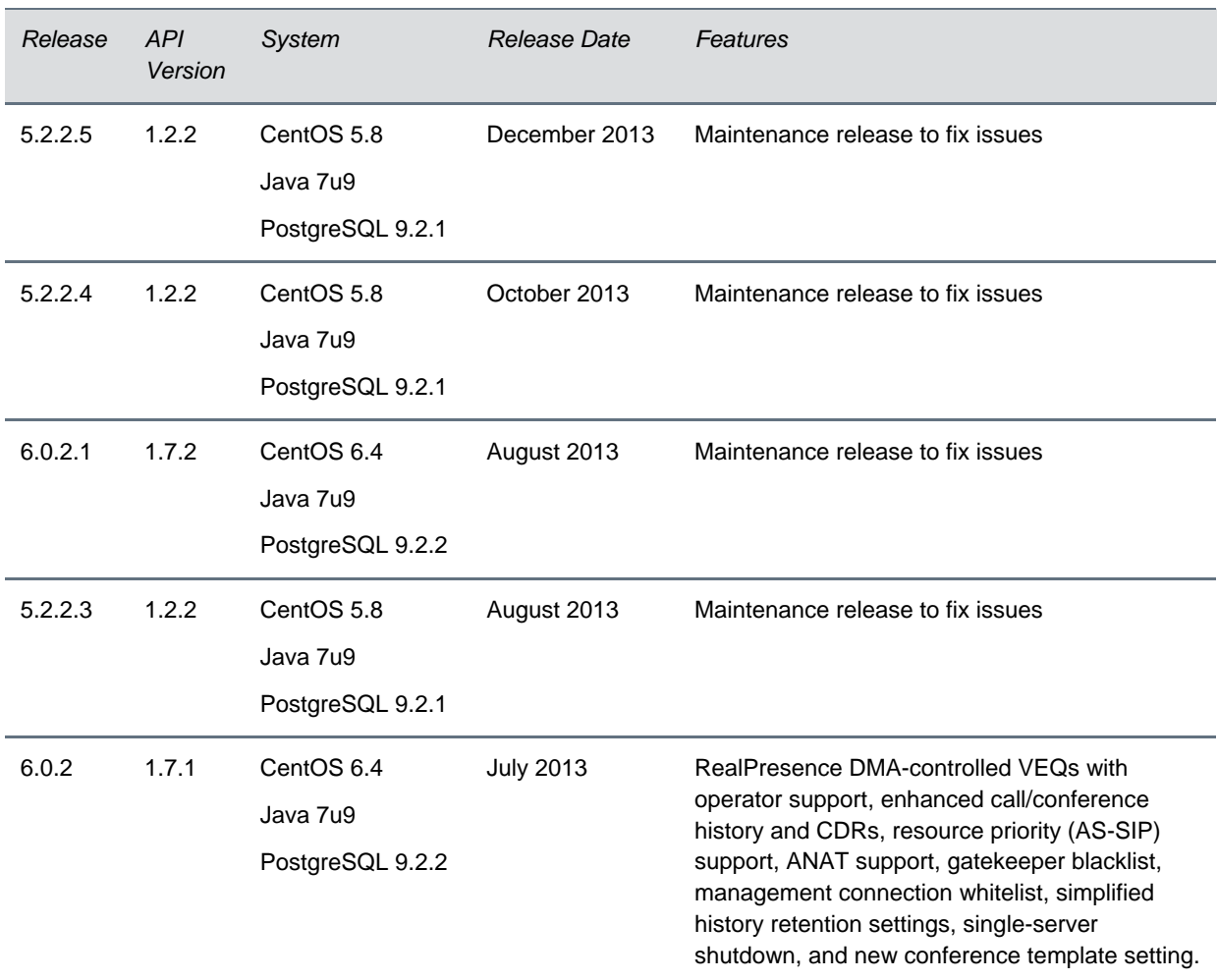

## <span id="page-11-0"></span>**System Capabilities and Limitations**

The RealPresence DMA system is available in either an Appliance Edition or a Virtual Edition.

If your RealPresence DMA system is licensed for more than 200 concurrent calls, the server you use must have 16 GB of RAM.

- If you are using a Virtual Edition, you need to create a new virtual machine (VM) with the required 16 GB of RAM and at least 146 GB of hard disk space.
- If you are using an Appliance Edition, you must use an R620 or R630 server, or a combination of the two (see **Supported Cluster Configurations**). These servers come with 16 GB RAM.

### <span id="page-12-0"></span>*Supported High Availability Cluster Configurations*

The RealPresence DMA system supports two-system clusters configured for High Availability (HA) only with certain server and virtual instance combinations. The following table details the combinations of server models and Virtual Edition instances that can be configured for HA:

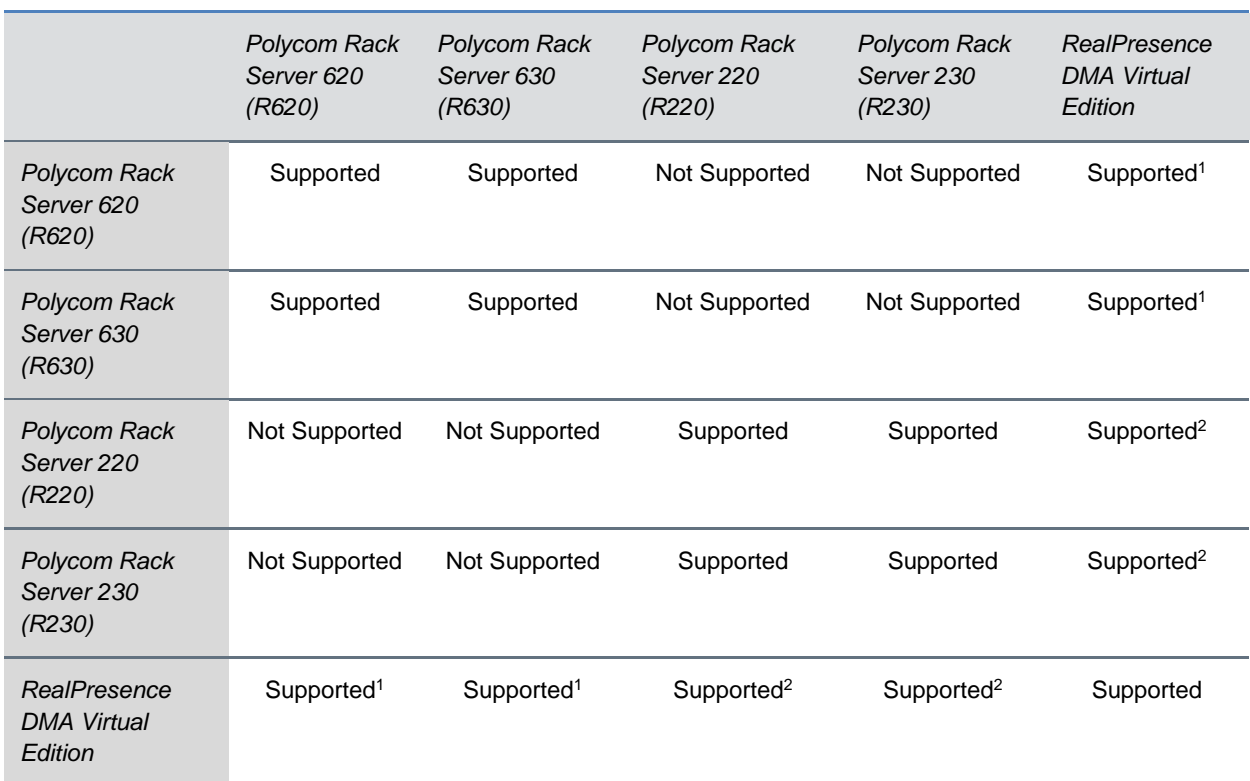

#### **Supported Two-System Combinations for High Availability Configuration**

<sup>1</sup> The default OVA settings for the VM match the specifications of the R620 and R630 servers.

<sup>2</sup> The default OVA settings for the VM must be adjusted to match the specifications of the R220 and R230 servers.

## *Appliance Edition*

This version of the RealPresence DMA system, Appliance Edition, can be installed on the following Polycom servers:

- Polycom Rack Server 620 (R620)
- Polycom Rack Server 630 (R630)
- Polycom Rack Server 220 (R220) deployments with 200 or fewer licensed concurrent calls
- Polycom Rack Server 230 (R230) deployments with 200 or fewer licensed concurrent calls

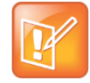

Note: If you have a RealPresence Access Director Polycom Rack Server 620 (R620), v2 or v3 (shipped from January 2013 through June 2014), you must perform a new installation of the RealPresence DMA system, version 10, on the server. The R620 servers cannot be upgraded.

### **Maximum Capabilities of Servers – Core Configuration**

The maximum capabilities of the system differ with the server you are using. The following table lists the maximum capabilities of Polycom Rack servers with a core configuration of the RealPresence DMA system software.

### **Maximum Capabilities for Polycom Rack Servers 220/230 and 620/630 – Core Configuration**

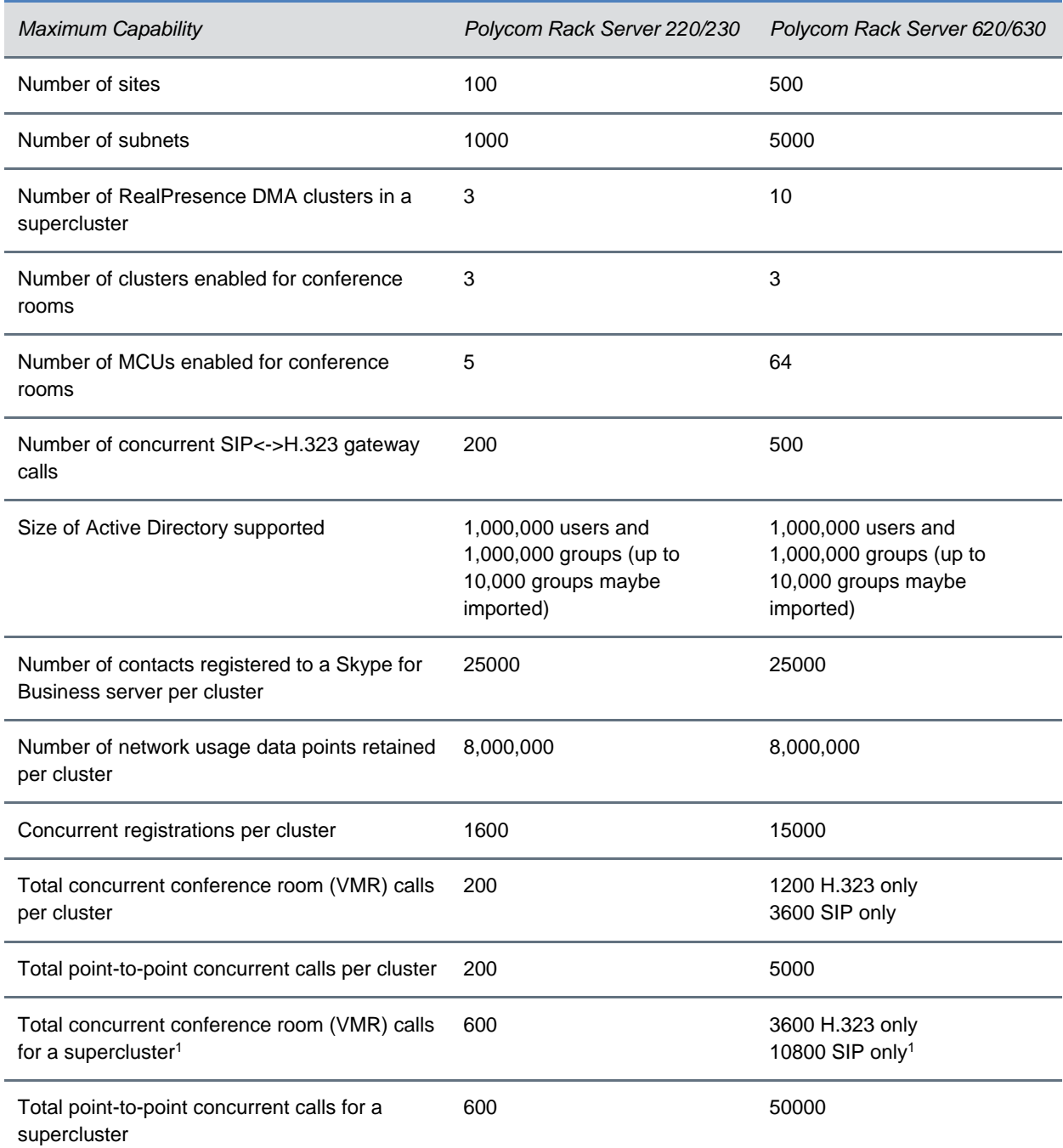

**<sup>1</sup>** To support 3600 H.323 or 10800 SIP calls, the supercluster must contain at least three clusters.

### **Maximum Capabilities of Servers – Edge Configuration**

The following table lists the maximum capabilities of Polycom Rack servers with an edge configuration of the RealPresence DMA system software.

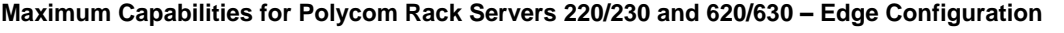

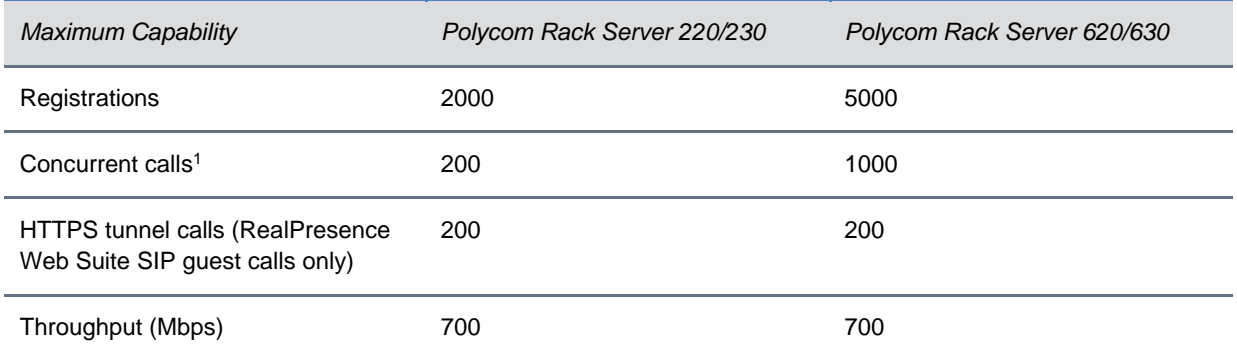

**1** In a VPN tunnel configuration, the maximum concurrent call capacities are reduced.

### **Trial Licenses**

All new RealPresence DMA Appliance Edition systems include a trial license for 5 concurrent calls that can be used after you install the software on your server. When you purchase and activate your call license, any remaining trial license calls are no longer available – they are not added to your number of purchased licensed calls. For example, if you use 3 trial license calls, then activate a 50 concurrent-call license, you will have a total of 50 concurrent calls available, not 52.

If you deploy two RealPresence DMA Appliance Edition systems as an HA pair, the two systems combined include a trial license for 5 concurrent calls.

## *Virtual Edition*

This version of the RealPresence DMA system is available in an edition packaged for VM-based deployment. The RealPresence DMA system, Virtual Edition, is supported in VMware environments and Microsoft Hyper-V environments.

Polycom supports mixed Hyper-V/VMware environments, but has not tested all configurations and combinations.

New RealPresence DMA Virtual Edition systems do not include a trial license for calls.

### **Host Installation Guidelines**

The RealPresence DMA system OVA is configured to require 146 GB hard disk capacity, which Polycom has set for standard installations. To modify the required hard disk capacity, create a VM instance with the desired hard disk capacity and install the system using the RealPresence DMA system ISO file.

Note: The only benefit to having greater hard disk capacity is the ability to store more log files.

If you deploy two systems as a High Availability pair, one of which is a virtual instance and the other is a Polycom server, the profile of the VM should be consistent with the server's profile.

The following table describes the recommended VM host deployment settings for each instance of the RealPresence DMA system, Virtual Edition. It also shows the typical performance capacities of that deployment.

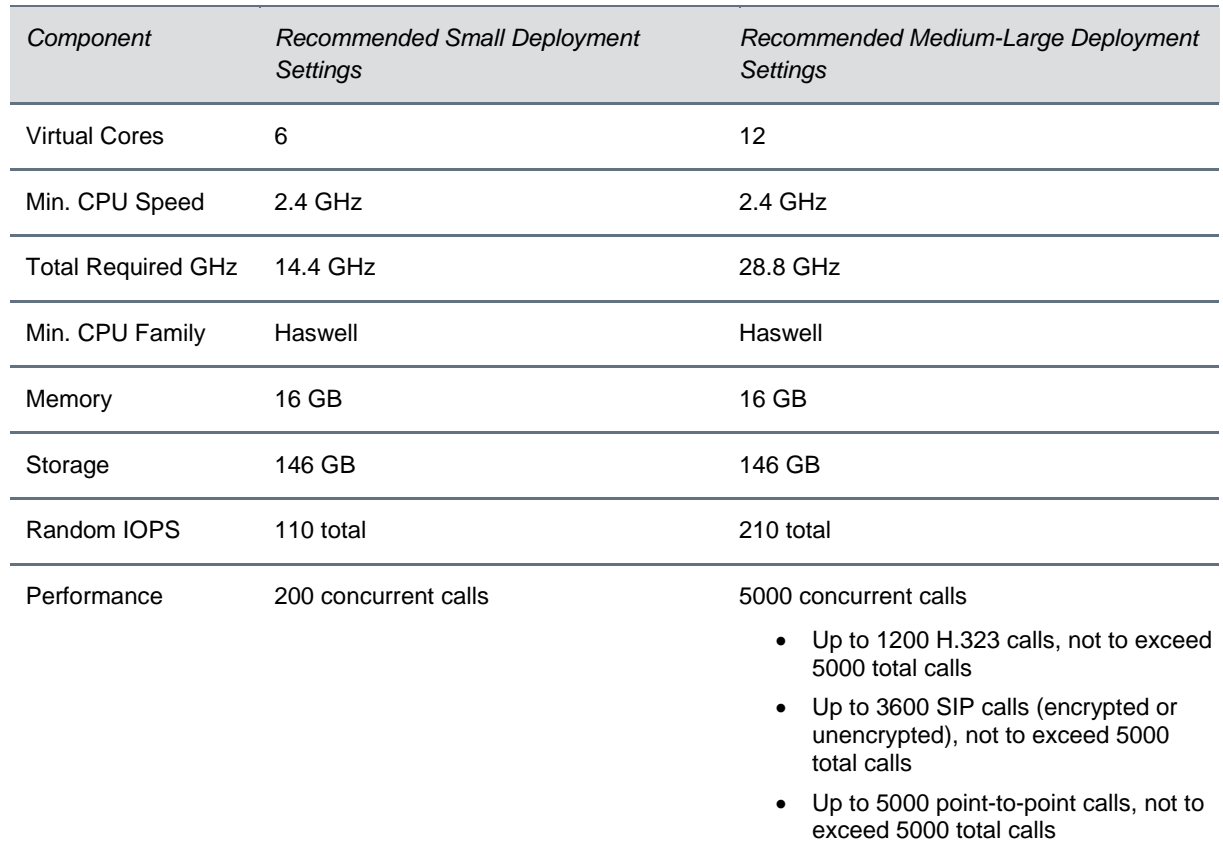

#### **Recommended VM Host Deployment Settings**

Because of differences in hardware and VM environments, the performance information is provided for guidance purposes only and does not represent a guarantee of any kind by Polycom.

# *Interoperability Limitations*

The following table lists limitations of other products that may cause interoperability issues with the RealPresence DMA system.

### **Interoperability Limitations**

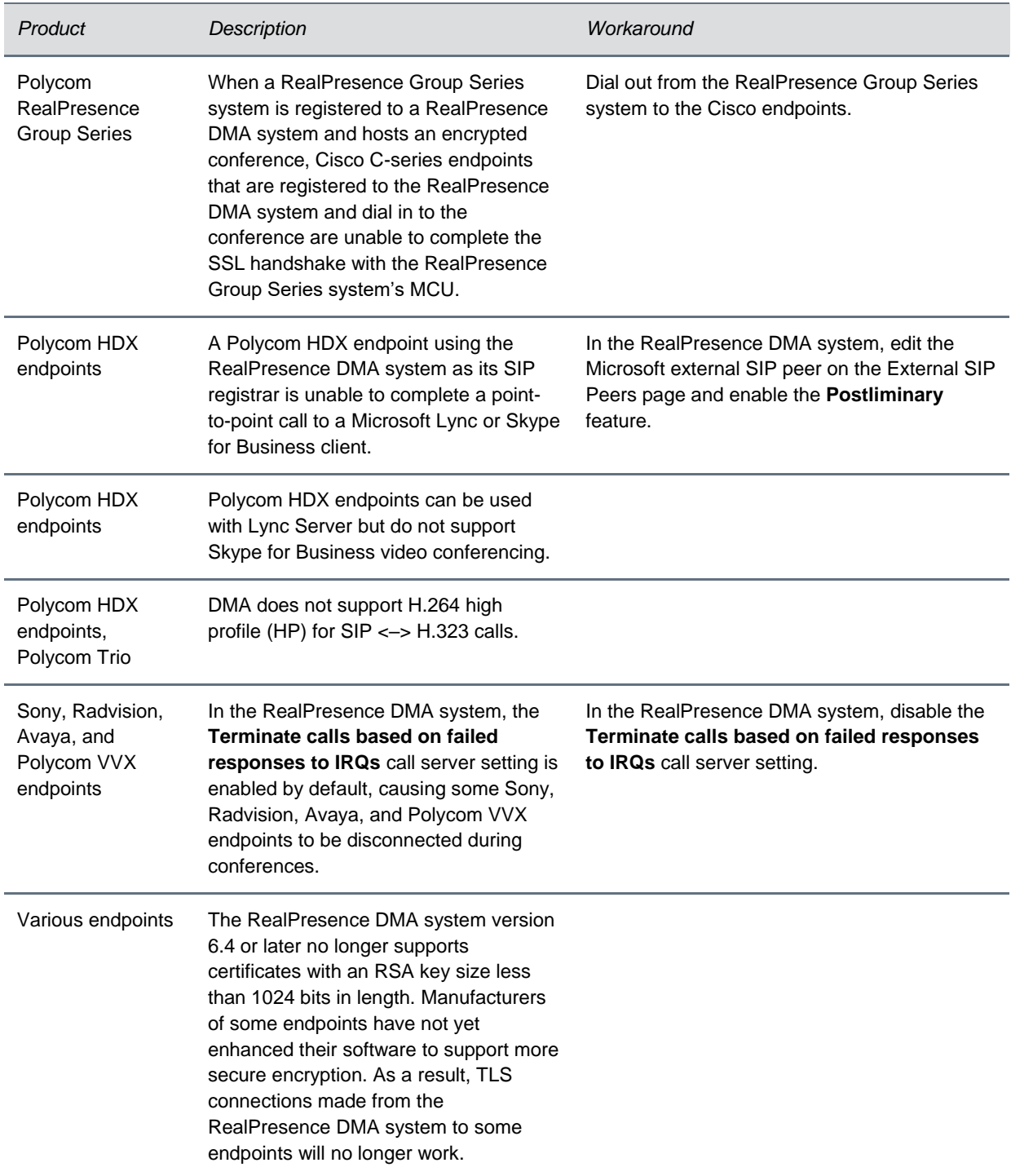

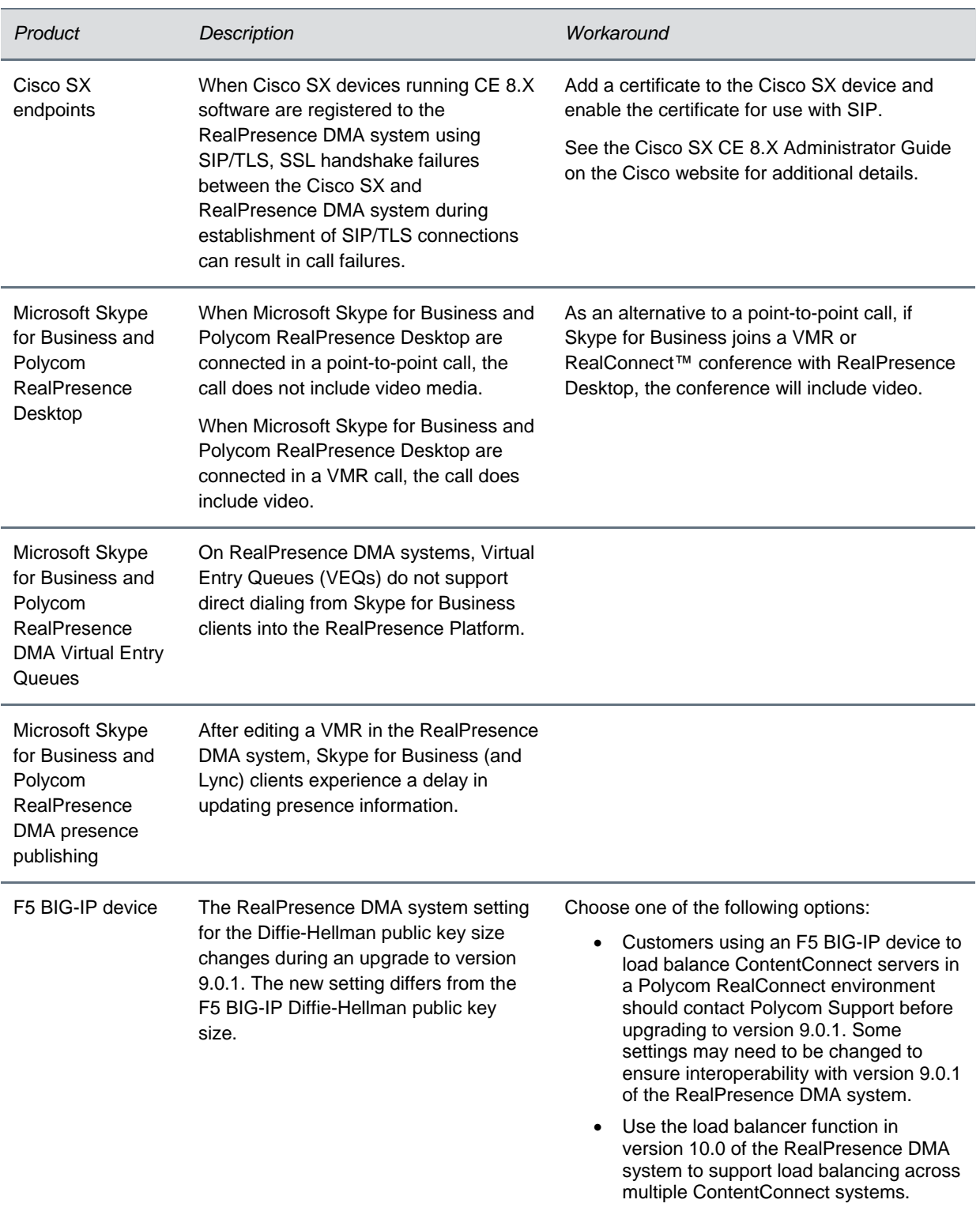

## <span id="page-18-0"></span>**System Requirements**

The Polycom RealPresence DMA system requires the following hardware, software, and network performance capabilities.

### *Hardware*

The following hardware requirements were determined based on test scenarios. Your system's actual performance may vary based on software or hardware configurations.

To access the management interface, you need a client system running Microsoft® Windows® with the following hardware:

- 1280x1024 (SXGA) minimum display resolution; 1680x1050 (WSXGA+) or greater recommended
- USB and Ethernet ports
- DVD-RW drive or an external DVD burner (Appliance Edition only)

### *Software*

The client system used to access the management user interface requires a web browser that supports HTML5. Microsoft Internet Explorer® must be version 11 or later.

### *Network Performance*

The following table describes different types of RealPresence DMA system network connections and the related network performance requirements.

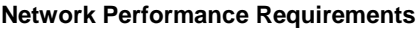

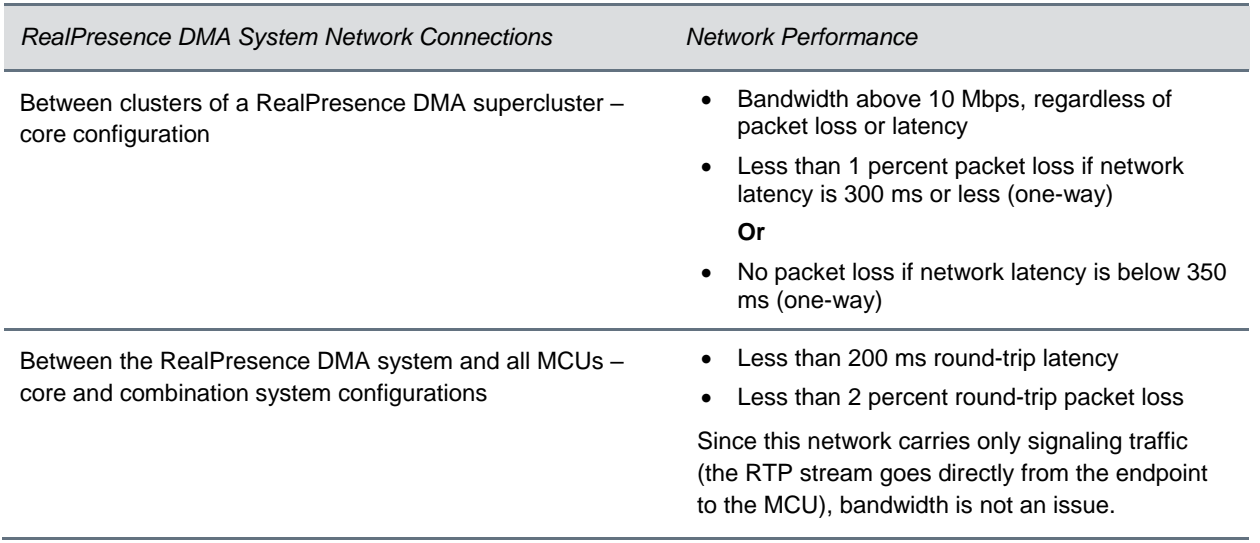

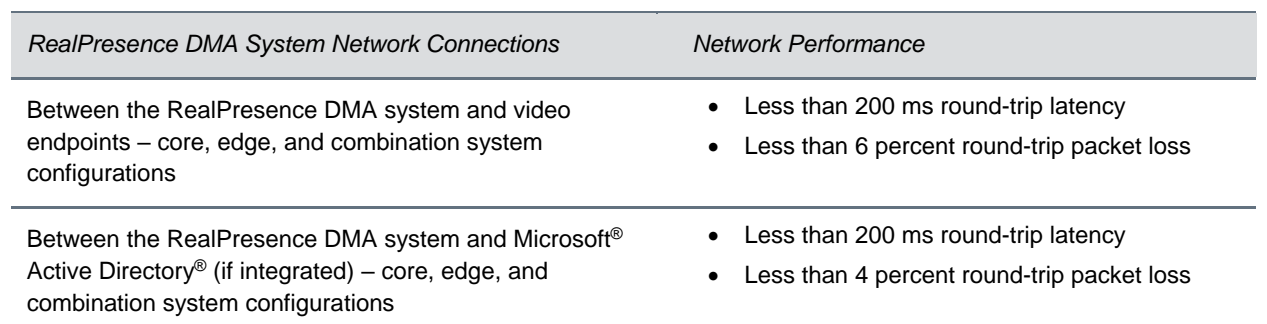

## <span id="page-19-0"></span>**Products Tested with This Release**

Polycom RealPresence DMA systems are tested extensively with a wide range of products. The list in this section is not a complete inventory of compatible systems.

The following table lists the versions of products that have been tested with version 10.0 of the RealPresence DMA system. If a product does not include a version number, it has not been tested with version 10.0 of the RealPresence DMA system.

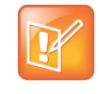

Note: Polycom recommends that you upgrade all your Polycom systems with the latest software versions. Any compatibility issues may have been addressed by software updates. Go to [http://support.polycom.com/PolycomService/support/us/support/service\\_policies.html](http://support.polycom.com/PolycomService/support/us/support/service_policies.html) to see the current Interoperability Matrix.

### **Products Tested with this Release**

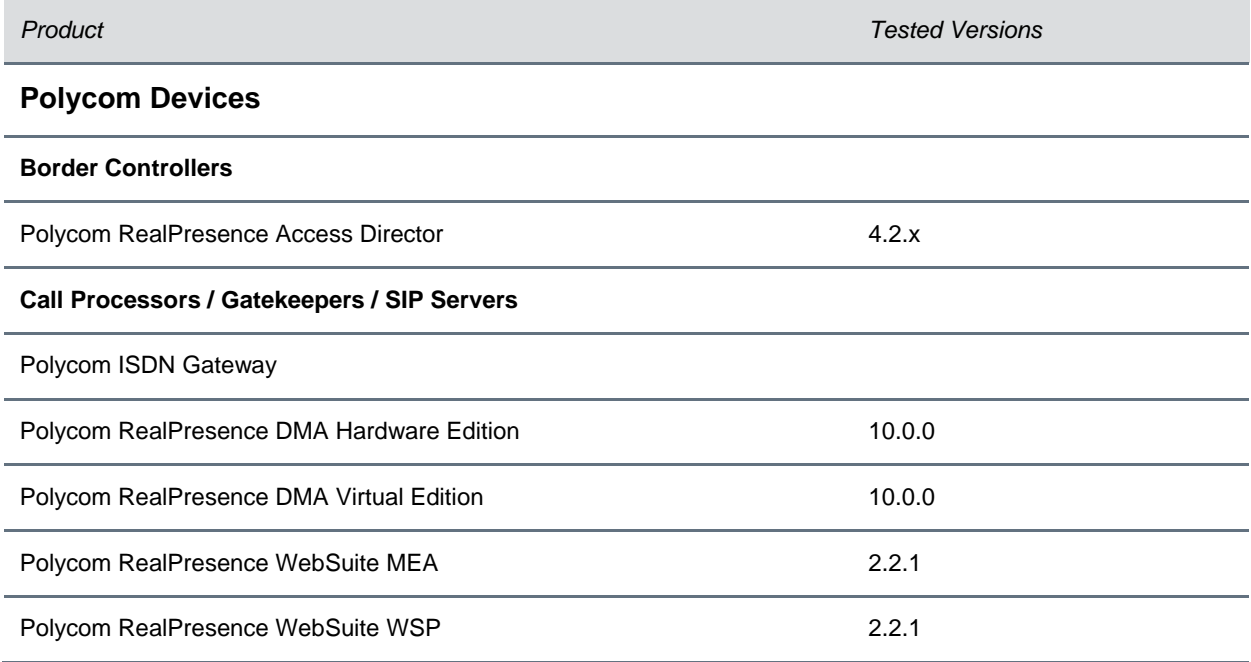

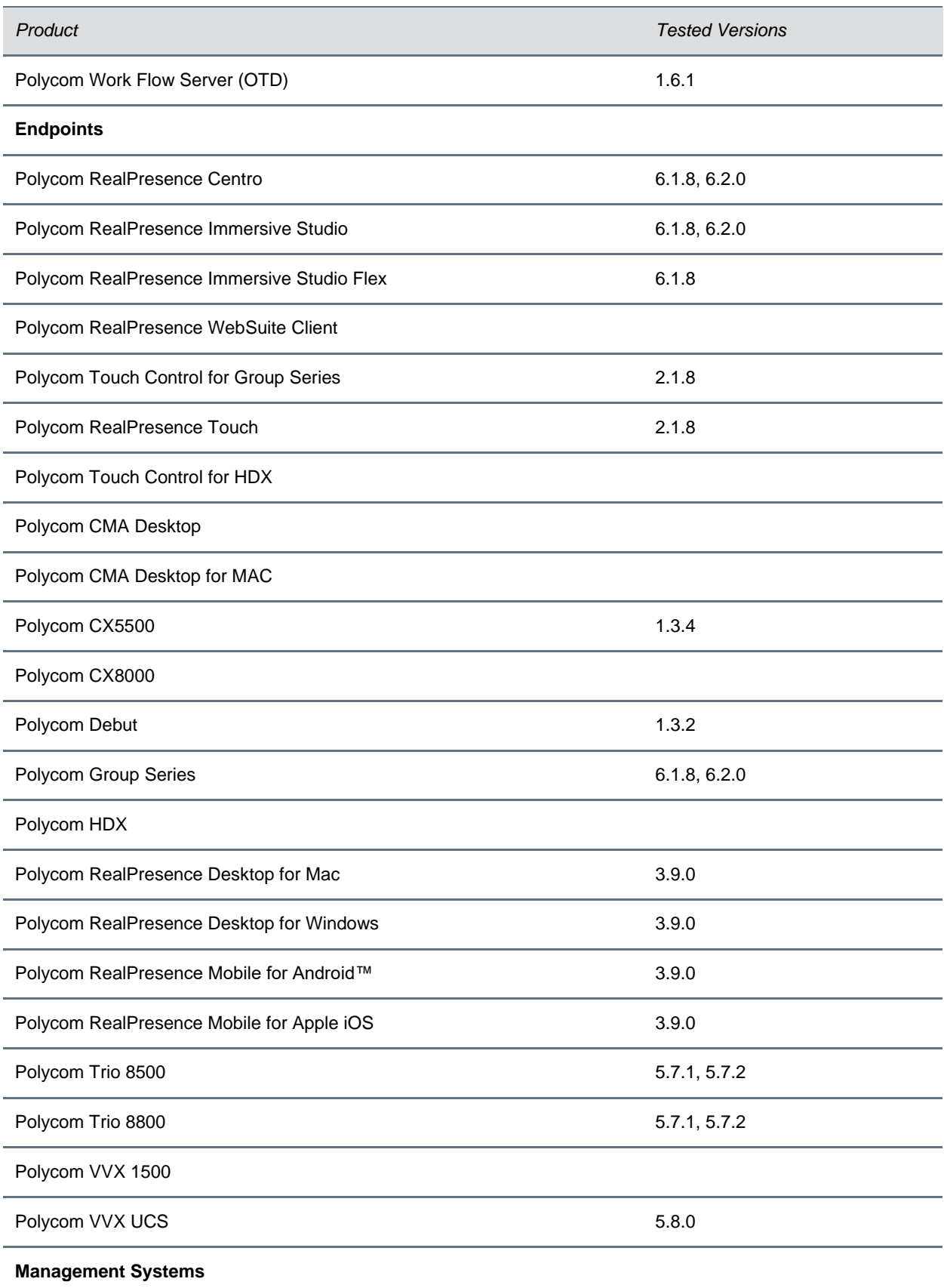

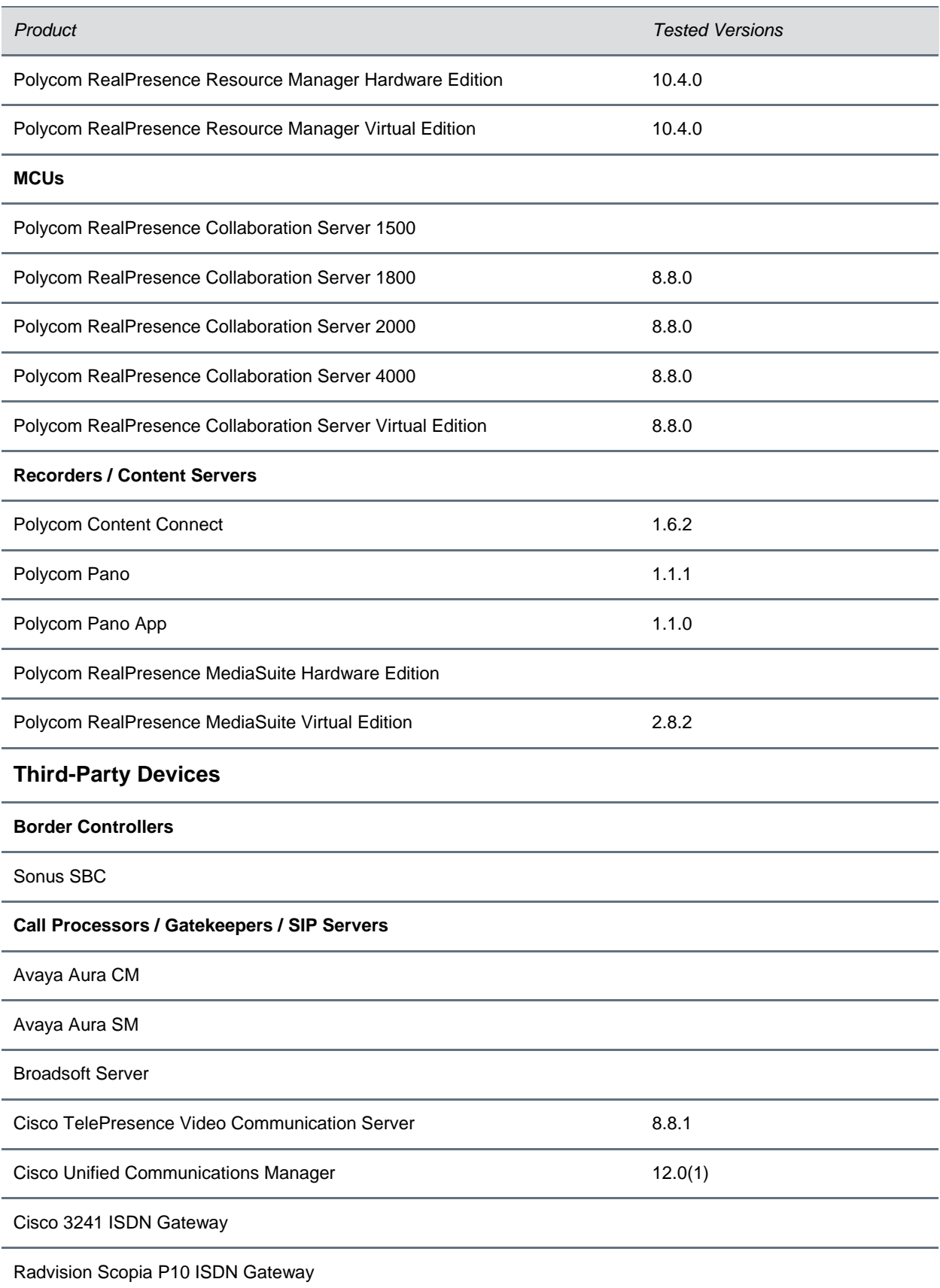

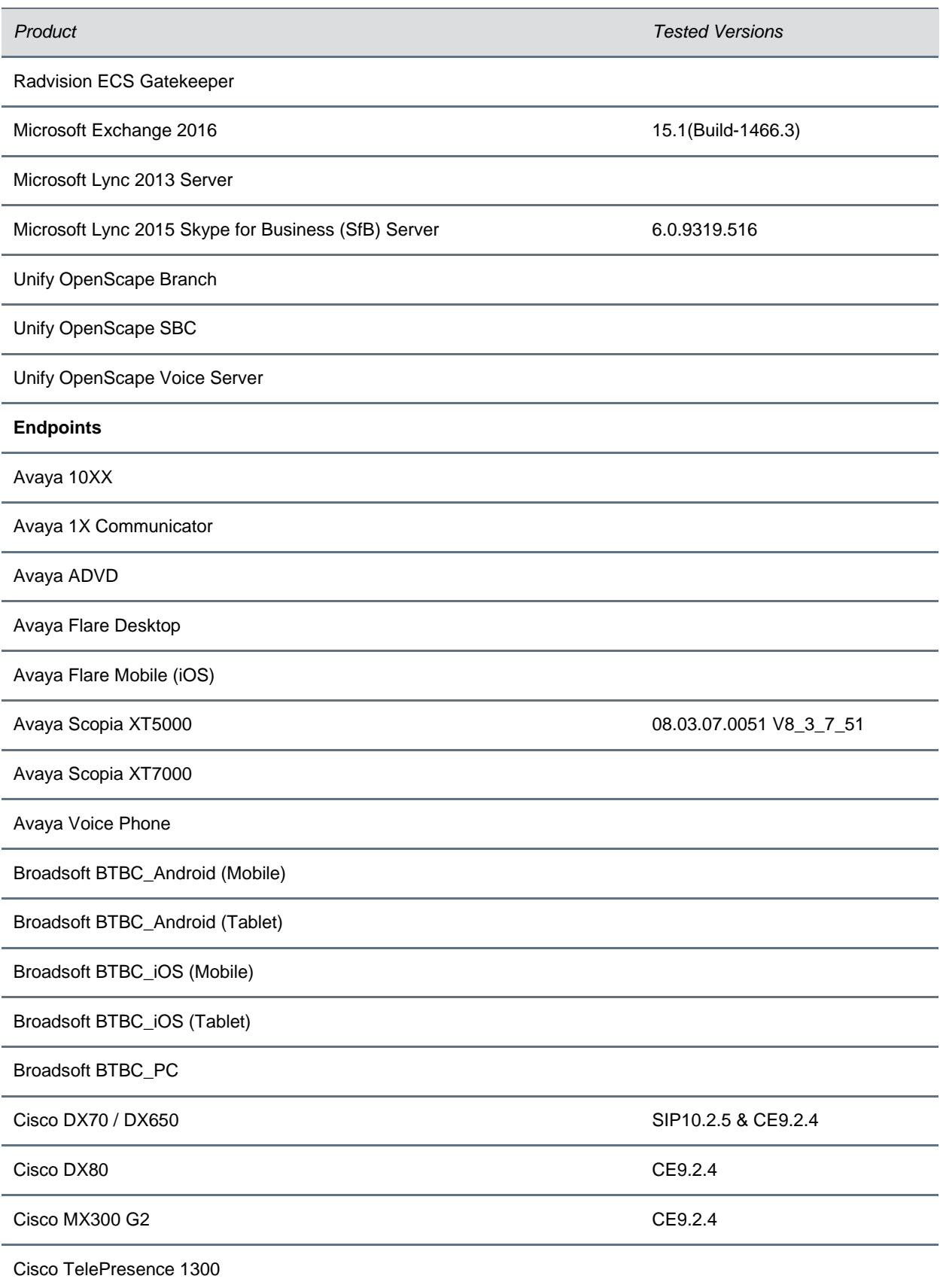

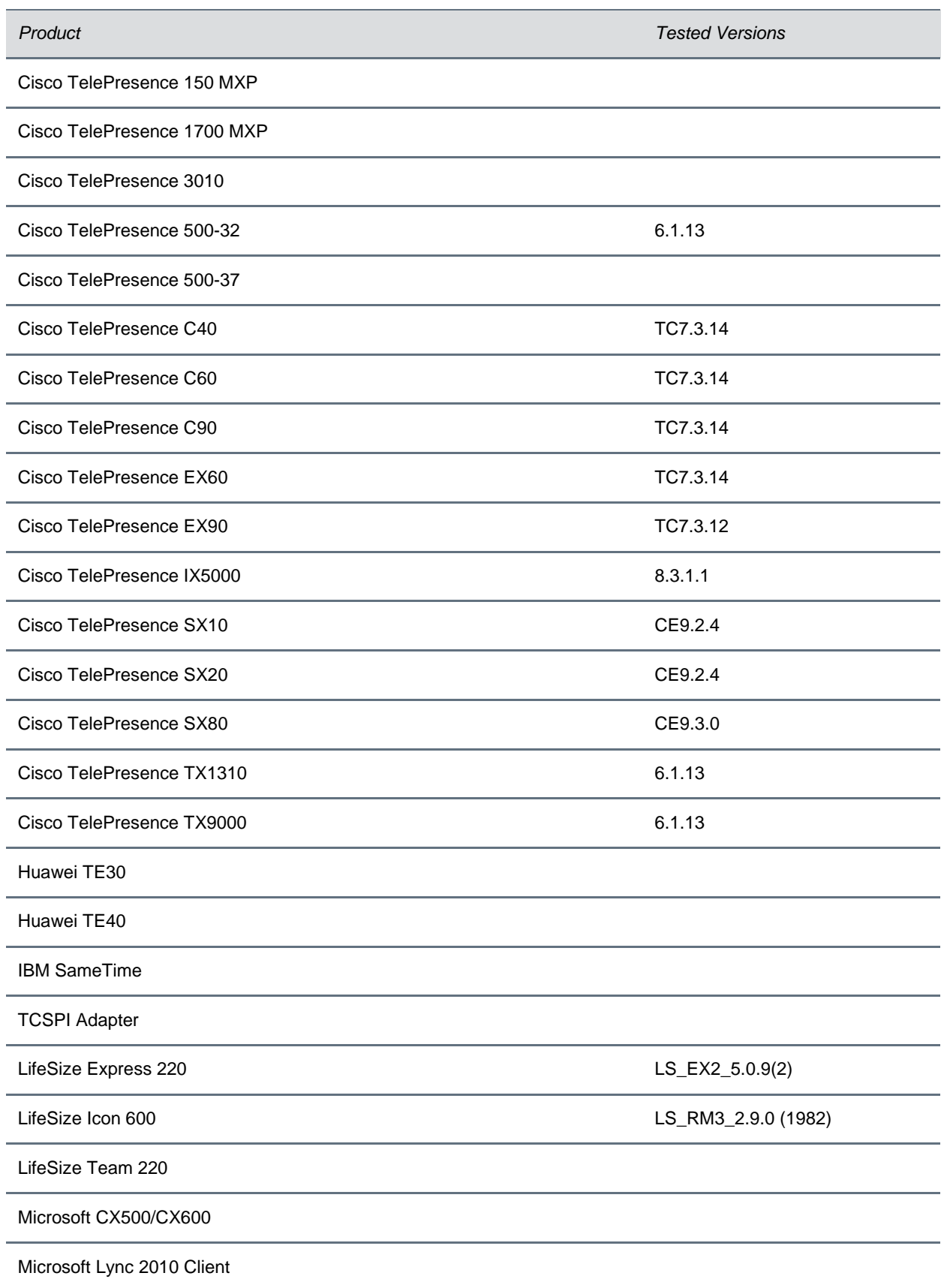

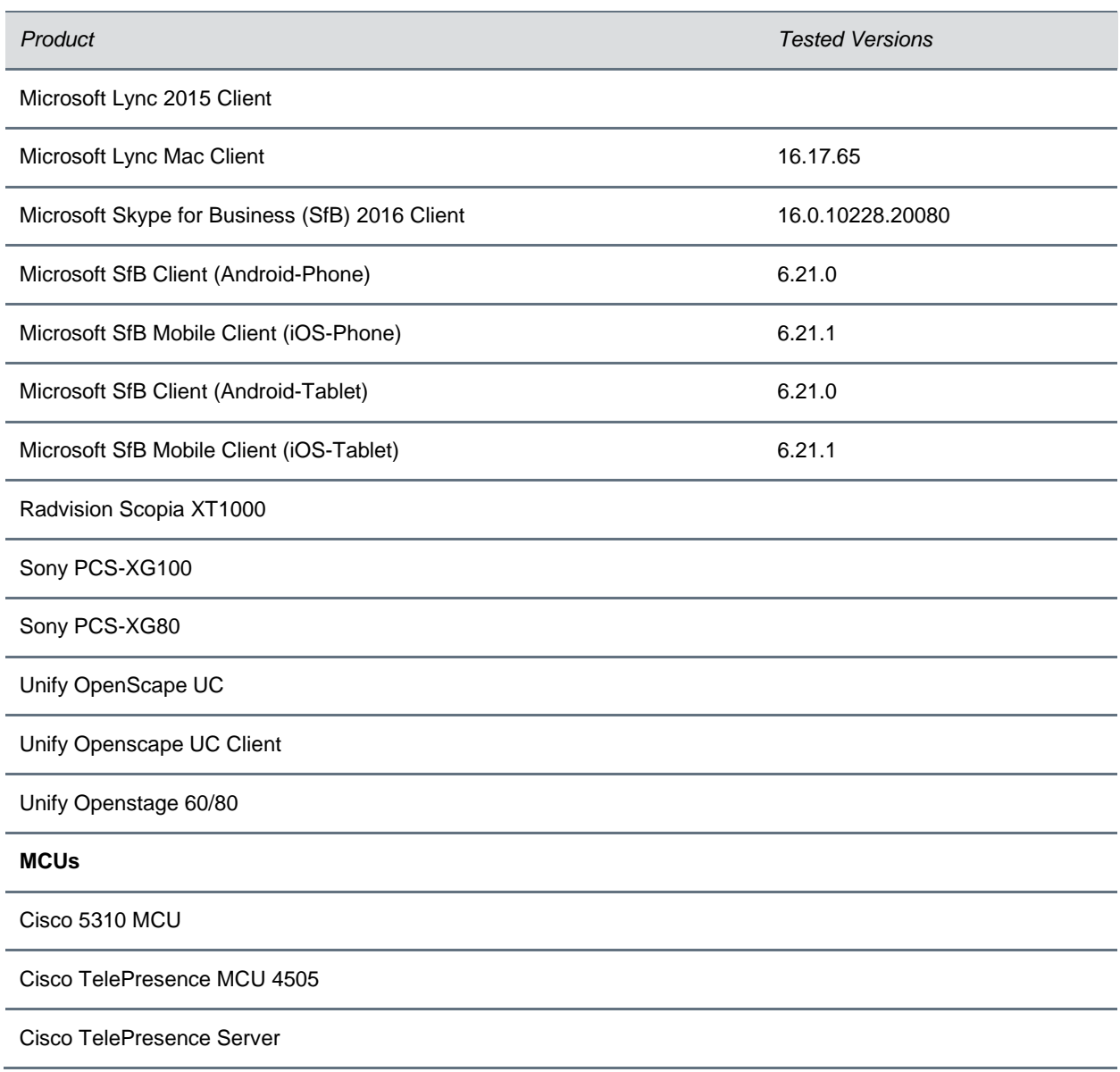

# <span id="page-24-0"></span>**Installation and Upgrade Notes**

You can upgrade previous versions of the RealPresence DMA system software to version 10.0 (see Supported Upgrade Paths – [RealPresence DMA System\)](#page-26-0). You can also upgrade the RealPresence Access Director system to version 10.0 of the RealPresence DMA system (see Supported Upgrade Paths - [RealPresence Access Director System\)](#page-28-0). When you log into the [RealPresence DMA support portal,](http://support.polycom.com/PolycomService/support/us/support/network/management_scheduling/dma_7000.html) you can download the 10.0 upgrade package and any interim upgrade packages you need for both the Appliance Edition and Virtual Edition.

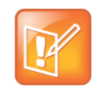

Note: If you have a RealPresence Access Director Polycom Rack Server 620 (R620), v2 or v3 (shipped from January 2013 through June 2014), you must perform a new installation of the RealPresence DMA system, version 10, on the server. The RealPresence Access Director R620 servers cannot be upgraded.

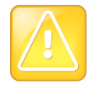

Caution: Customers using an F5 BIG-IP device to load balance ContentConnect servers in a Polycom RealConnect environment should contact Polycom Support before upgrading to version 10.0. Some settings may need to be changed to ensure interoperability with version 10.0 of the RealPresence DMA system.

### **Network Firewall/Router**

When you install or upgrade the RealPresence DMA system in an edge or core configuration, you must turn off SIP and H.323 ALG, as well as any packet inspection/modification, on your network firewall and/or router. Your call scenarios will fail if the network firewall/router modifies any incoming packet to the RealPresence DMA system. To detect if your network firewall/router is modifying packets, do one of the following:

- Run a sniffer trace and observe the signaling packets (H.323 or SIP) to determine if the network firewall/router is inserting its IP address.
- In the RealPresence DMA system user interface, go to Monitoring > Endpoints and see if the IP address of the endpoint is the network firewall/router IP address.

### **SIP and H.323 Dynamic Ports**

When you install a new RealPresence DMA edge-configured system and then run the DMA edge wizard, you can specify the **Maximum number of simultaneous calls** for your system to support. When you do so, the wizard will assign three SIP and three H.323 dynamic ports for the maximum number of calls you specified. For example, if you enter 500 as the **Maximum number of simultaneous calls**, the wizard will assign 1500 dynamic ports for SIP calls and 1500 dynamic ports for H.323 calls.

### **OVA Files**

Installing and configuring the RealPresence DMA system, Virtual Edition, from the RealPresence Resource Manager system using an OVA file is not supported. Instead, use your virtual environment tools to deploy the RealPresence DMA system OVA file. You can use thinshell or the RealPresence DMA user interface to configure the network address, then add the instance to the RealPresence Resource Manager system for licensing.

## *Ethernet Interface to Network Adapter Mapping in Virtual Edition Installations*

When you deploy a new RealPresence DMA Virtual Edition using an OVA template in a virtual environment, the ethernet interface (in CentOS) to network adapter mapping (in the hypervisor) can sometimes occur in a different order. For example, eth0 will be mapped to network adapter 2, eth1 will be mapped to network adapter 1. This is due to how hypervisors interact with CentOS running in the RealPresence DMA system.

The ethernet interface names in CentOS (eth0, eth1, eth2, eth3) are assigned to network adapters in the hypervisor in the alphanumeric order of the MAC addresses of the ethernet interfaces.

### **Assign Networks to Network Adapters**

After deploying the RealPresence DMA OVA, complete the following steps before you start the virtual machine (VM).

**1** Go to the VM's Network Settings in the hypervisor.

If the MAC addresses are in ascending alphanumeric order, the network adapters will be mapped to ethernet interfaces as follows:

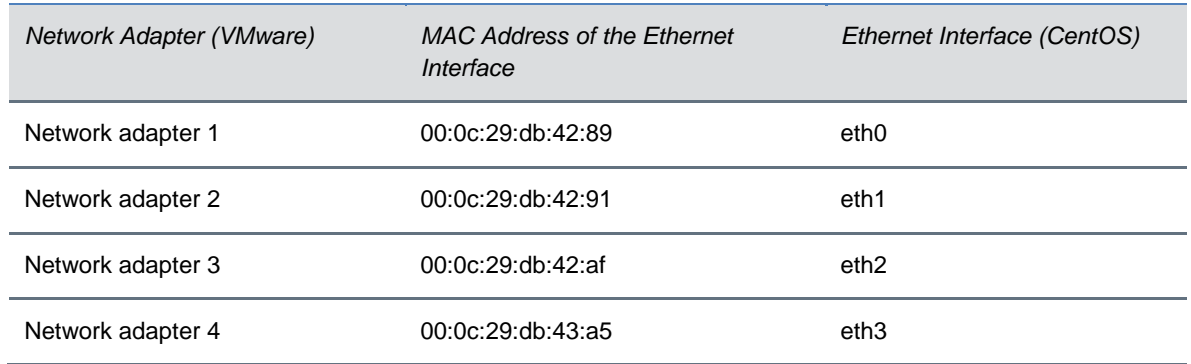

**2** If the MAC addresses are not in ascending alphanumeric order, you need to assign the network adapters to the appropriate network connection in the hypervisor. Use the following table as an example.

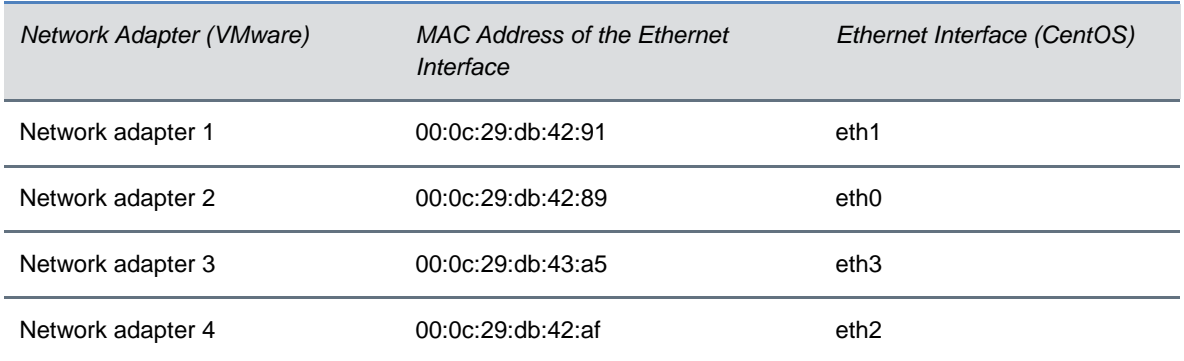

**3** After assigning the network adapters to network connections, you can start the RealPresence DMA VM.

## <span id="page-26-0"></span>*Supported Upgrade Paths – RealPresence DMA System*

You can upgrade to version 10.0 of the RealPresence DMA system *only* from version 9.0.x.

If your RealPresence DMA system is running a version prior to 9.0.x, you must perform interim upgrades before you can upgrade to version 10.0. If you try to upgrade from a non-supported version, the RealPresence DMA system displays the following message:

"This upgrade version cannot be used to upgrade the current system. Please refer to the release notes for allowed upgrade paths or perform a backup, then a fresh install, followed by restoring the backup to upgrade the system to this version."

Do not perform a fresh installation of version 10.0 and then restore a backup of a non-supported version. You must upgrade a non-supported version to one of the supported versions before upgrading to 10.0.

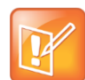

Note: If you have a system running version 6.4.x that has two default territories and is integrated with a RealPresence Resource Manager system, you must delete one of the territories before you upgrade to version10.0. If you upgrade without deleting one of the default territories, the system will display an error when you attempt to change some user settings. To resolve the error, you need to remove your integration with the RealPresence Resource Manager system, then reintegrate.

Your upgrade to version 9.0.1 or 10.0 may be blocked if you are running one of the following versions of the RealPresence DMA system on a Polycom Rack Server 630 (R630). In this case, you must upload and install DELL-HW-Utility.bin before upgrading to 9.0.1 or 10.0.

6.4.1.3 6.4.1.4 6.4.1.5 6.4.1.6 6.4.1.7 9.0.0 9.0.0.1 9.0.0.2

The following table outlines the supported paths you can use to upgrade a previous version of the RealPresence DMA system to version 10.0, depending on which version your system is currently running. Read the release notes for each version in your upgrade path to review any upgrade notes.

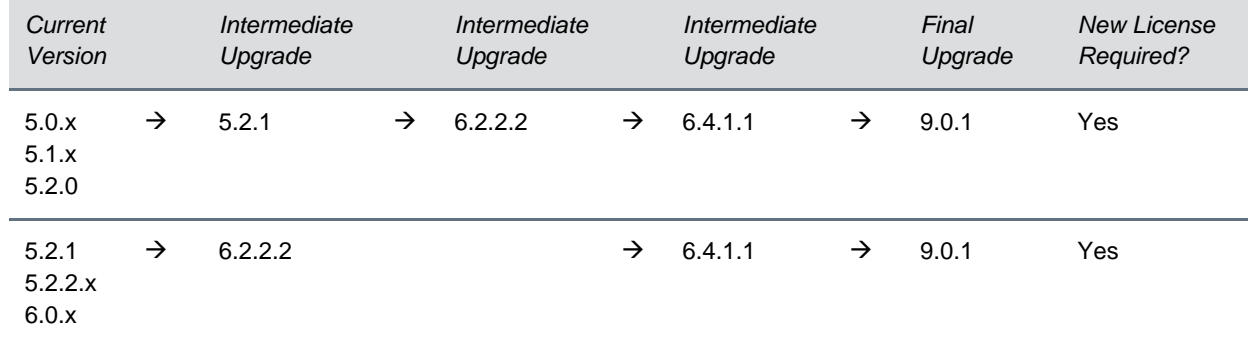

### **Supported Upgrade Paths: RealPresence DMA System to RealPresence DMA System, Version 10**

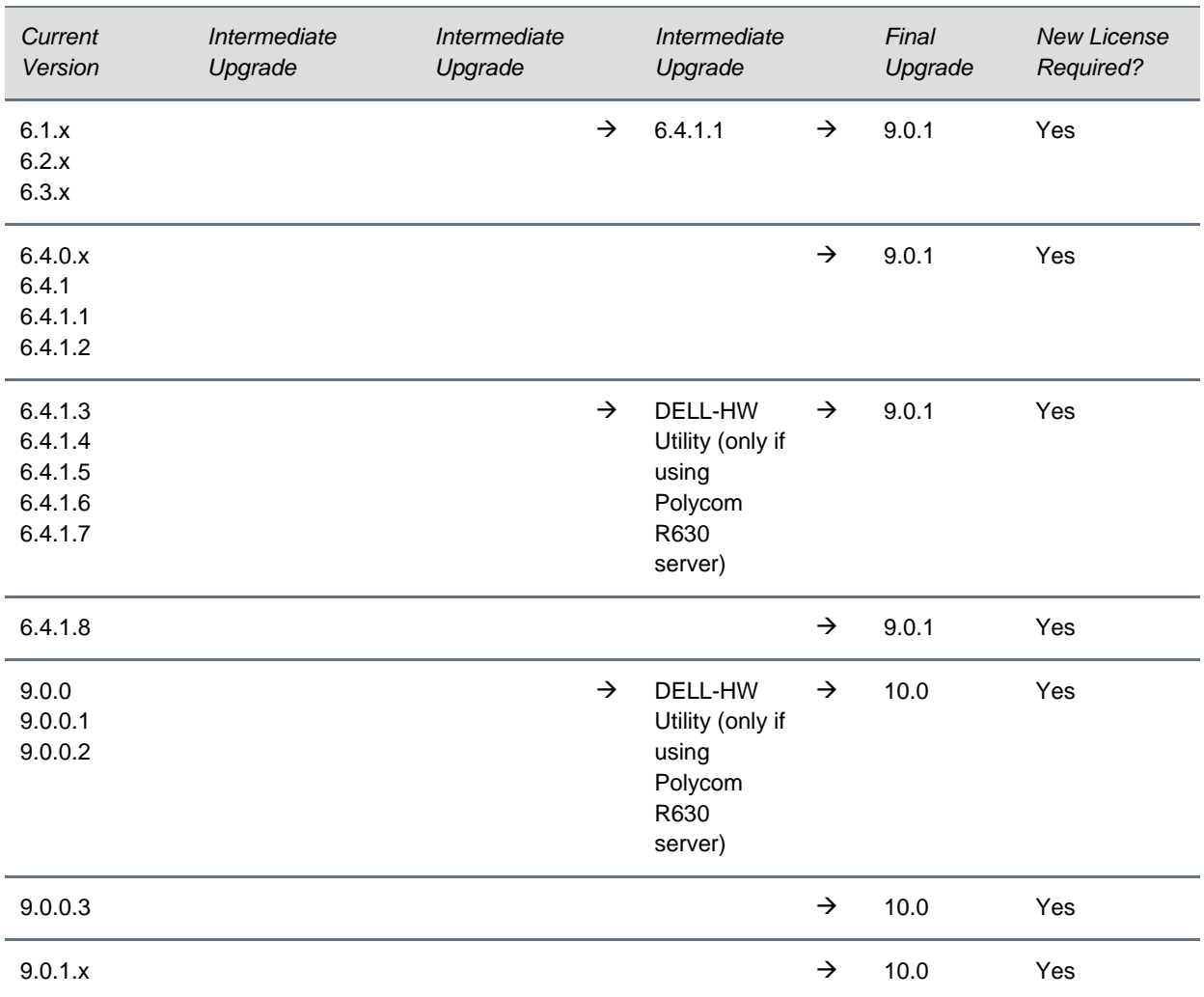

### <span id="page-28-0"></span>*Supported Upgrade Paths – RealPresence Access Director System*

The following table outlines the supported path you can use to upgrade the RealPresence Access Director system to version 10.0 of the RealPresence DMA system.

### **Supported Upgrade Paths: RealPresence Access Director System to RealPresence DMA System, Version 10**

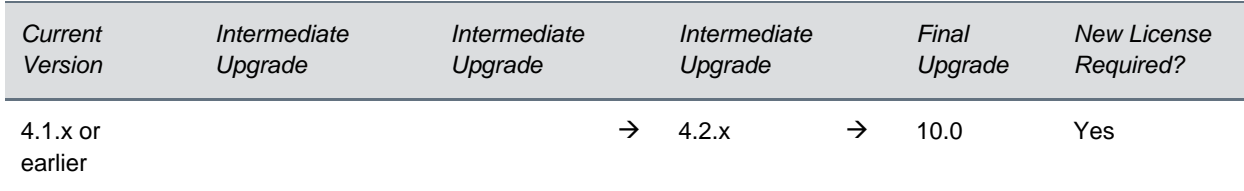

## *Upgrading to Version 10.0 of the RealPresence DMA System*

It's recommended that you upgrade as follows:

- First, upgrade your RealPresence DMA system from version 9.0.x to version 10.0. The 10.0 system will automatically have a core configuration.
- Next, upgrade your RealPresence Access Director system from version 4.2.x to version 10.0. The 10.0 system will automatically have an edge configuration.
- Upgrade to version 10.0 of the RealPresence DMA system before upgrading to version 8.8 of the RealPresence Collaboration Server.

Note the following:

- If you are a RealPresence Clariti customer, you must license the RealPresence DMA system through the RealPresence Resource Manager. If you plan to use concurrent VMR licenses, you must use version 10.4 or later of the RealPresence Resource Manager system.
- A RealPresence Access Director system, version 4.2.x, will operate with a RealPresence DMA core-configured system (version 10.0).
- A RealPresence DMA edge-configured system (version 10.0) will not operate with any older versions of the RealPresence DMA system.
- If you configure your RealPresence DMA edge system in a combination configuration, you need to add subnets for your internal endpoints to the **Default Site**, or you can create a new site for internal endpoints. See **Site Topology** in the management user interface.
- No port numbers can overlap in version 10.0 of the RealPresence DMA system. After upgrading, alerts for overlapping ports may display based on the system you upgraded (RealPresence Access Director version 4.2.x or RealPresence DMA version 9.0.x). To clear these alerts, go to the services named in the alerts (for example, **Access Proxy Settings**) and revise the ports or port ranges as needed. You can also revise the system ephemeral ports in **Network Settings**.
- The subnet of internal endpoints and MCUs on a core system or a combination system should always be in a site other than Internet/VPN.

### *Upgrading Superclustered or High Availability Systems*

<span id="page-29-0"></span>If you have superclustered or High Availability systems to upgrade, review the following information:

- If you upgrade the RealPresence DMA system from version 6.4.x to 9.0.x, break your superclusters before upgrading. You can reestablish the superclusters before or after upgrading to version 10.0.
- If you upgrade a RealPresence DMA system HA pair from version 6.4.x to 9.0.x, keep the HA nodes connected before upgrading. Then upgrade one of the systems or the virtual IP address and the upgrade will be applied across both HA systems. You can reenable the HA pair before or after upgrading to version 10.0.
- You don't need to break superclusters or HA pairs when upgrading version 9.0.x systems to version 10.0 systems with core configurations. Superclustering in a mixed-version environment of 9.0.x and 10.0 core-configured systems is supported but, after upgrading any systems to version 10.0, inviting an additional 10.0 node to join the supercluster is not supported.

● If you install new version 9.0.x and version 10.0 RealPresence DMA systems, superclustering between the new systems running different versions is not supported.

### *Upgrading Systems Integrated with RealPresence Resource Manager*

If your RealPresence DMA system is integrated with a RealPresence Resource Manager system, you need to revise the RealPresence DMA instance.

#### **Complete the following steps if you have not yet upgraded the RealPresence DMA system:**

- **1** In the RealPresence Resource Manager web user interface, edit the RealPresence DMA instance and uncheck the Call Server option and the Support DMA Supercluster option (if your RealPresence DMA system is part of a supercluster).
- **2** Upgrade the RealPresence DMA system.
- **3** In the RealPresence Resource Manager web user interface, edit the RealPresence DMA instance and check the Call Server option and the Support DMA Supercluster option (if your RealPresence DMA system is part of a supercluster).

Calls and conferences will not be affected by the revisions.

#### **Complete the following steps if you have already upgraded the RealPresence DMA system:**

- **1** In the RealPresence Resource Manager web user interface, edit the RealPresence DMA instance and uncheck the Call Server option and the Support DMA Supercluster option (if your RealPresence DMA system is part of a supercluster).
- **2** Edit the RealPresence DMA instance again and check the Call Server option and the Support DMA Supercluster option (if your RealPresence DMA system is part of a supercluster).

Calls and conferences will not be affected by the revisions.

### **Upgrade the RealPresence DMA System from Version 9.0.x to Version 10.0**

You can upgrade a RealPresence DMA system to version 10.0 from the system's management user interface. A new license is required.

See "DNS Records for the Polycom RealPresence DMA System" in the *Polycom RealPresence DMA System Operations Guide* or the online help to ensure you have the correct DNS entries for a successful deployment.

### **To upgrade the RealPresence DMA system:**

- **1** Log into the [Polycom Support Portal.](http://support.polycom.com/PolycomService/home/home.htm)
- **2** Go to **Documents and Software > UC Infrastructure > Management & Scheduling**.
- **3** Select **RealPresence Distributed Media Application (DMA)**.
- **4** Under the **Current Releases** tab, select the upgrade package to download.
- **5** Read and accept the End User License Agreement and the Export Restrictions.
- **6** Save the upgrade package to your local client system.
- **7** From the RealPresence DMA user interface, go to **Admin > Software Upgrade**.
- **8** Select **Upload and Upgrade**.
- **9** Navigate to the upgrade package you saved and select **Open**.

After the upload is complete, the upgrade begins.

**10** Select **Upgrade status page** below the status bar.

The **RPP Install Status** page displays. After the installation status reaches 100%, the system will reboot.

- **11** After the system reboots, log into the RealPresence DMA system with your administrator credentials.
- **12** Read and accept the End User License Agreement.

The management user interface opens and displays any alerts you need to resolve to complete the upgrade.

**13** See [Resolve Upgrade Alerts](#page-35-0) if necessary to complete the upgrade.

### **Upgrade the RealPresence Access Director System to the RealPresence DMA System, Version 10.0**

You can upgrade version 4.2.x of the RealPresence Access Director system to version 10.0 of the RealPresence DMA system. A new license is required.

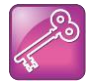

Important: Upgrading a RealPresence Access Director system to a RealPresence DMA system is a major upgrade. Configuration changes are required after upgrading to ensure that the RealPresence DMA edge-configured system functions like your RealPresence Access Director system did.

If you have two RealPresence Access Director systems in a two-box tunnel configuration, you must disable two-box tunnel mode on both systems before you migrate them to version 10.0 of the RealPresence DMA system. After migration, you need to create a VPN tunnel between the two systems and configure the default connections required for communication between the outside edge and inside edge or combination system and between the inside edge or combination system and a core-configured system. The default connections include external SIP peers, external H.323 gatekeepers, registration sharing, dial rules, and access proxies.

The RealPresence Access Director system that resides in the DMZ remains in the DMZ after you upgrade it to a RealPresence DMA edge-configured system. However, after migration, its communication settings will point to the RealPresence DMA core-configured system. You need to revise the settings so that external SIP peers, external H.323 gatekeepers, registration sharing, dial rules, and access proxies on the outside edge system point to the inside edge or combination system. The same settings on the inside edge or combination system must point to the core system.

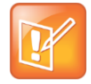

Note: If you use a combination system as the inside system for the VPN tunnel, you don't need to configure that system to point to a core RealPresence DMA. The combination system serves as both an edge and core system.

Additionally, to enable outbound calling through the VPN tunnel, you need to create an external SIP peer and external gatekeeper on the inside edge or combination system that point to the signaling address of the outside edge system.

When configuring the two VPN tunnel systems, follow these guidelines:

### **On the outside RealPresence DMA edge system**

- Point external SIP peers, external H.323 gatekeepers, registration sharing, and access proxies to the inside edge or combination system.
- Assign standard ports to the HTTPS, LDAP, and XMPP proxies on the public side; assign nonstandard ports on the private side.

#### **On the inside RealPresence DMA edge or combination system**

- Point external SIP peers, external H.323 gatekeepers, registration sharing, and access proxies to the core system.
- Assign non-standard ports (the same ones you assigned to the private side of the outside system) to the HTTPS, LDAP, and XMPP proxies on the public side; assign standard ports on the private side.

For complete instructions on how to set up a VPN tunnel and configure settings, see the *VPN Tunnel Settings* chapter in the *Polycom RealPresence DMA System Operations Guide*.

Before upgrading single or two-box tunnel systems, review the following information:

- If you have a RealPresence Access Director Polycom Rack Server 620 (R620), v2 or v3 (shipped from January 2013 through June 2014), you must perform a new installation of the RealPresence DMA system, version 10, on the server. The RealPresence Access Director R620 servers cannot be upgraded.
- If you upgrade a RealPresence Access Director High Availability pair, you must disable HA on both systems before upgrading.
- You need to enter the RealPresence DMA 10.0 administrator user credentials in the registration sharing settings to complete the upgrade. See [Resolve Upgrade Alerts.](#page-35-0)
- You must open port 8443 on your internal firewall for the registration sharing feature in the RealPresence DMA system version 10.0 to work correctly. An edge-configured system uses port 8443 on the physical interface to connect to a core-configured system for registration sharing.
- No changes to the RealPresence Access Director system's default port ranges are required when you upgrade to version 10 of the RealPresence DMA system. However, the RealPresence DMA system will display a port overlap alert for the system ephemeral port range. After upgrading, you need to change the RealPresence DMA system's ephemeral port range to prevent port conflicts. You do not need to make changes to your firewall.
- The RealPresence Access Director SSH passwords for the following user accounts will be migrated to the RealPresence DMA system during the upgrade:
	- ➢ polycom
	- ➢ root
	- $\triangleright$  rpad (the rpad user will be converted to the dmaremote user but the password will remain the same).

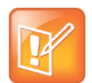

Note: For HA systems, to prevent having to change your firewall settings after you upgrade, it's recommended that you transition your existing physical IP addresses for media interfaces to virtual IP addresses. You can then assign new physical IP addresses to the media interfaces.

#### **To upgrade the RealPresence Access Director system to the RealPresence DMA system:**

- **1** Log into the [Polycom Support Portal.](http://support.polycom.com/PolycomService/home/home.htm)
- **2** Go to **Documents and Downloads > UC Infrastructure > Management & Scheduling**.
- **3** Select **RealPresence Distributed Media Application (DMA)**.
- **4** Under the **Current Releases** tab, download one of the following upgrade files:
	- $\triangleright$  If you upgrade any version from 4.2.0 through 4.2.5, download the . upg file.
	- $\triangleright$  If you upgrade from version 4.2.5.1 or higher, download either the .upg file or .bin file.
- **5** Read and accept the End User License Agreement and the Export Restrictions.
- **6** Save the upgrade package to your local client system.
- **7** From the RealPresence Access Director user interface, go to **Maintenance > Software Upgrade**.
- **8** Select **Upload and Upgrade**.
- **9** Navigate to the upgrade package you saved and select **Open**.

After the upload is complete, the upgrade starts and a status bar displays.

**10** Select **Upgrade status page** below the status bar.

The **RPP Install Status** page displays. After the installation status reaches 100%, the system will reboot.

**11** After the system reboots, select **Click here to connect to DMA in Edge mode when the upgrade is complete** to display the RealPresence DMA login screen.

The RealPresence DMA login screen will not display until the system has finished rebooting.

- **12** Using your administrator login credentials from the RealPresence Access Director system, log into the RealPresence DMA system management user interface.
- **13** Read and accept the End User License Agreement.

The management user interface opens and displays any alerts you need to resolve to complete the upgrade.

**14** See [Resolve Upgrade Alerts](#page-35-0) to complete the upgrade.

### *Verify and Revise RealPresence DMA Edge System Settings*

After you upgrade a RealPresence Access Director system to a RealPresence DMA edge-configured system, you need to verify that the RealPresence Access Director system's configuration settings migrated correctly. You also need to revise some of the RealPresence DMA edge system's settings.

RealPresence Access Director system licenses will not migrate to a RealPresence DMA edge-configured system. Calls through the edge system will work if the edge system is communicating with a core system. Adding licenses for concurrent calls and concurrent VMRs in an edge-configured system is optional.

After upgrading single or two-box tunnel systems, complete the following steps on each upgraded system:

**To verify and revise RealPresence DMA edge system settings:**

- **1** Go to **Service Config > Call Server Settings** and enter the **Registration sharing user name** and the **Registration sharing password** to enable registration sharing. Click **Update** to save the settings.
	- $\triangleright$  For the registration sharing feature to work correctly, you need to open port 8443 on your network's internal firewall. An edge-configured system uses port 8443 on the physical interface to connect to a core-configured system for registration sharing.
- **2** Go to **Admin > Server > Network Settings** and complete the following steps:
	- **a** Revise the **System Ephemeral Ports** to resolve any conflicts with ports migrated from the RealPresence Access Director system.
	- **b** Click **Services** and verify that the services mapping is the same as it was in the RealPresence Access Director system.
	- **c** Under **Network Interface Settings**, select an interface and click the Edit button to verify the **NAT address** (on the **IPv4 Configuration** tab) for the interface. Repeat for each interface.
- **3** If your signaling service for private and public is on the same NIC, go to **Service Config > H.323 Settings** and select **By Topology** as the Policy Selection.
- **4** Go to **Admin > Server > Certificates** and verify that your signed certificates are installed. Reinstall if necessary.
- **5** Go to **Service Config > Access Control** and verify that the **ACL Variables**, **ACL Rules**, and **ACL Settings** are correct. If not, edit or create new variables, rules, and settings as needed.
- **6** Go to **Service Config > SIP Settings**, select a port, click the Edit button, and select **Factory Core Registration Policy** as the default registration policy. Repeat this setting for all SIP ports to enable calling from non-provisioned SIP endpoints.
- **7** Go to **Service Config > H.323 Settings** and select **Factory Core Registration Policy** as the default registration policy on both the **Private** and **Public** NICs. This setting enables calling from non-provisioned H.323 endpoints.
- **8** go to **Service Config > Dial Plan > Domain Restrictions** and add all local domains. This setting enables SIP calls to work correctly.
- **9** Go to **Service Config > Dial Plan > Dial Plans** and complete the following steps:
	- **a** Select **SIP Dial Plan Public** and verify that the **Resolve to external address** dial rule points to the correct external SIP peer (the core RealPresence DMA system). If you have more than one core system in a supercluster, the dial rule should point to the embedded DNS name of the territory.
	- **b** Select **H.323 Dial Plan Public** and verify that the **Dial to External H.323 Gatekeeper** dial rule points to the correct external H.323 gatekeeper (the core RealPresence DMA system). If you have more than one core system in a supercluster, the dial rule should point to the embedded DNS name of the territory.
- **10** Go to **Service Config > Site Topology > Sites** and verify that the **Default Site** includes subnets for all RealPresence DMA systems in the supercluster.

### <span id="page-35-0"></span>**Resolve Upgrade Alerts**

When you upgrade to version 10.0 of the RealPresence DMA system, you may need to make changes in the system to complete the upgrade. After you log into the management user interface, a list of alerts automatically displays. Most of the alerts link to the **Backup and Restore** page, which summarizes the restore status and the upgrade issues that need to be resolved.

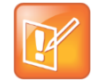

Note: If you upgrade a RealPresence Access Director system to version 10.0 of the RealPresence DMA system, you will need to enter the administrator user credentials for the RealPresence DMA management user interface in the registration sharing settings to complete the upgrade.

#### **To resolve upgrade alerts:**

- **1** From the management user interface, do one of the following:
	- ➢ In the **Alerts** window, click an alert (most alerts link to the **Backup and Restore** page).
	- ➢ Go to **Admin > Backup and Restore**.
- **2** Review the upgrade **Restore status** and any upgrade issues that occurred.
- **3** Resolve any upgrade issues as described in the following table.

#### **Upgrade Issues and Resolutions**

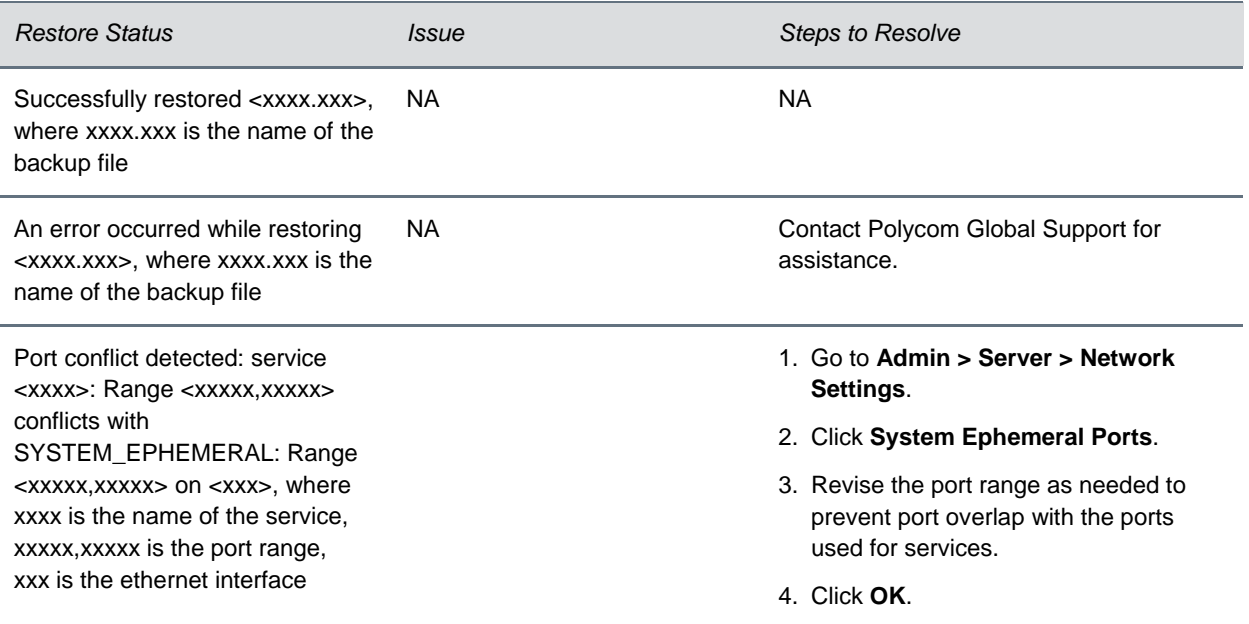

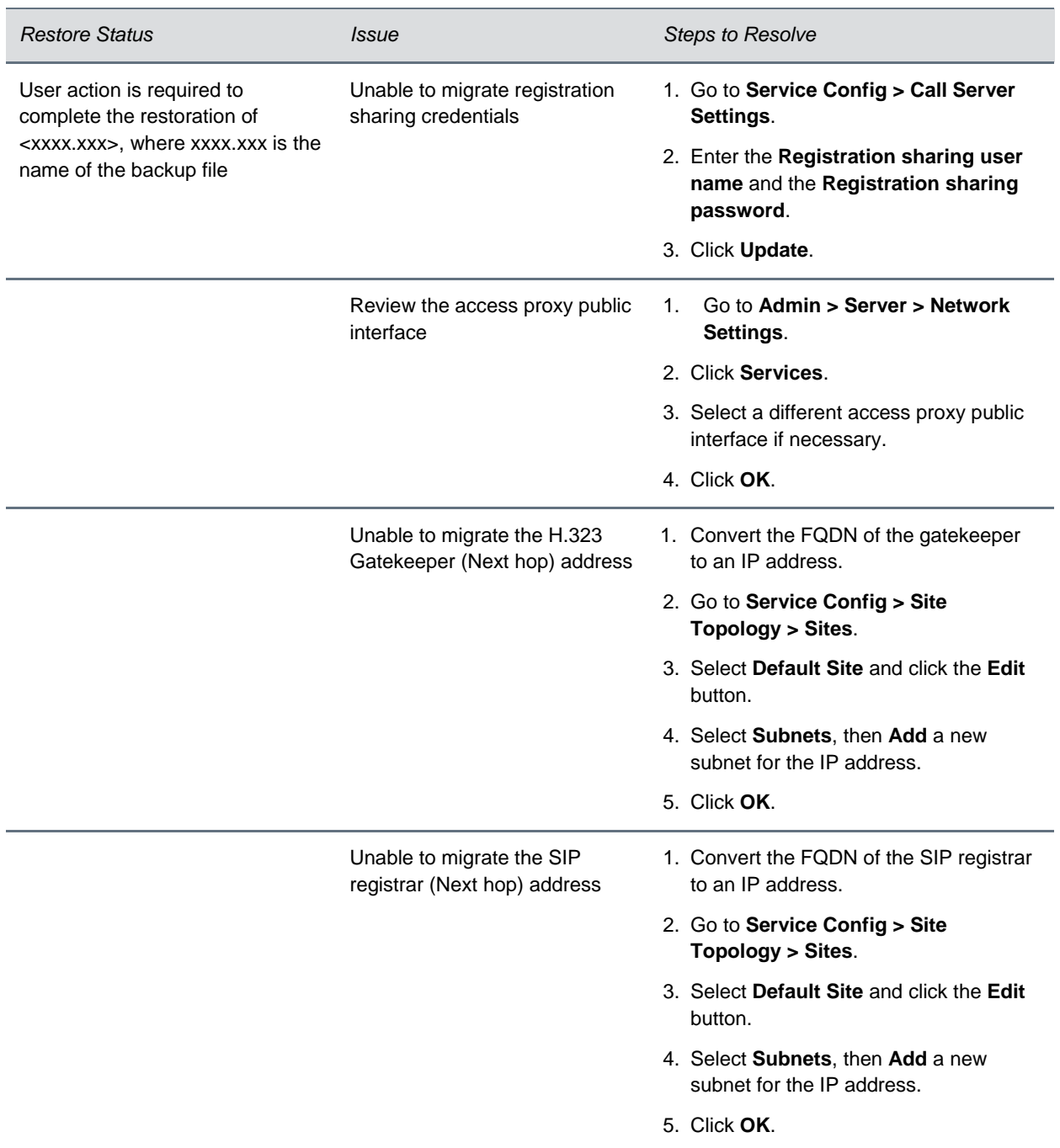

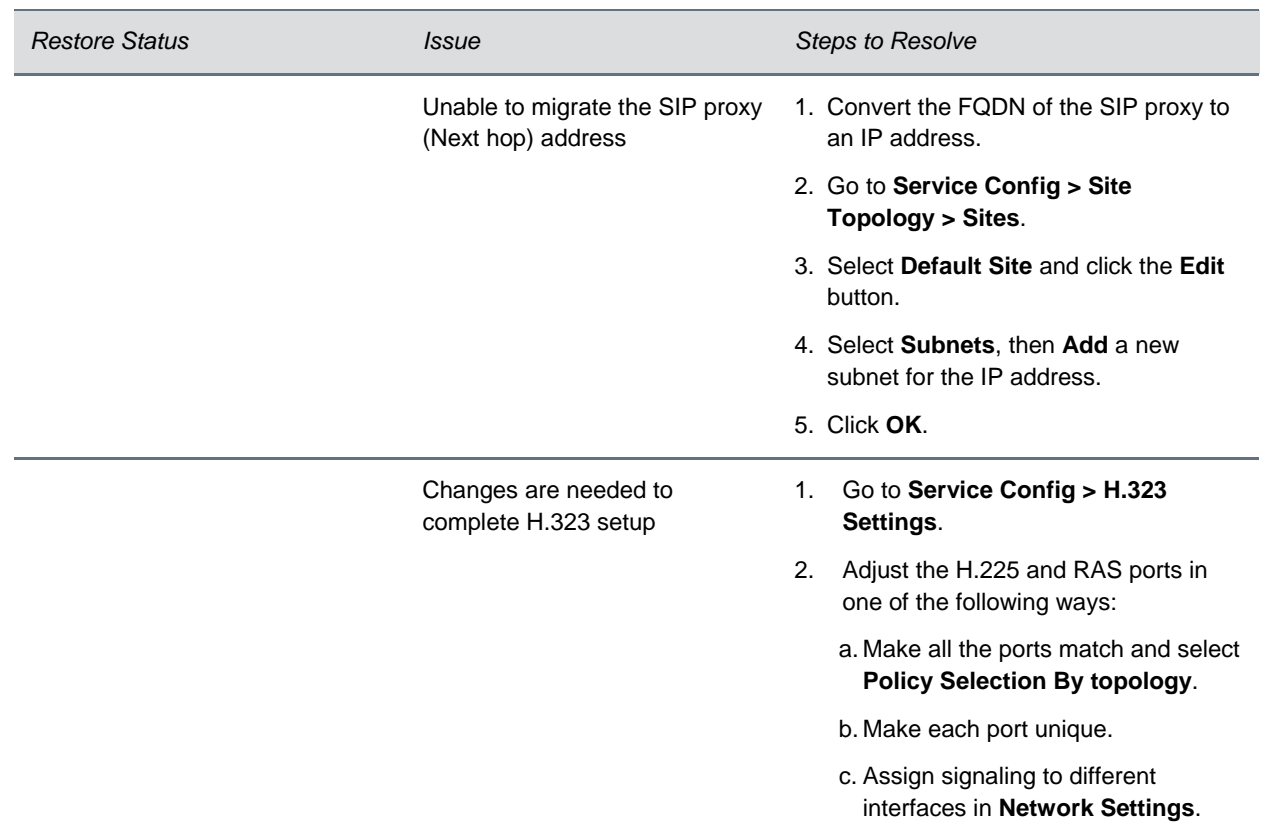

**4** After you resolve any issues, select **Dismiss Notification** if you want to delete the restore status and alert details (optional).

### *Rolling Back System Software to Previous Versions*

After you upgrade your RealPresence DMA system to a new version, you can roll back the upgrade to restore the previous version of software you were running. However, if a rollback is necessary, you may need to reconfigure supercluster or High Availability configuration settings for your system(s).

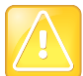

Caution: If you upgrade a RealPresence Access Director system to version 10.0 of the RealPresence DMA system, rolling back the upgrade is not supported.

The state of a RealPresence DMA system after you perform an upgrade and then roll back to the previous version may vary, depending on the software version from which you upgraded and whether you configured any of the settings on your upgraded system before performing a rollback.

The following table describes the states of a RealPresence DMA system before and after an upgrade and after a rollback.

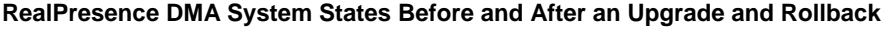

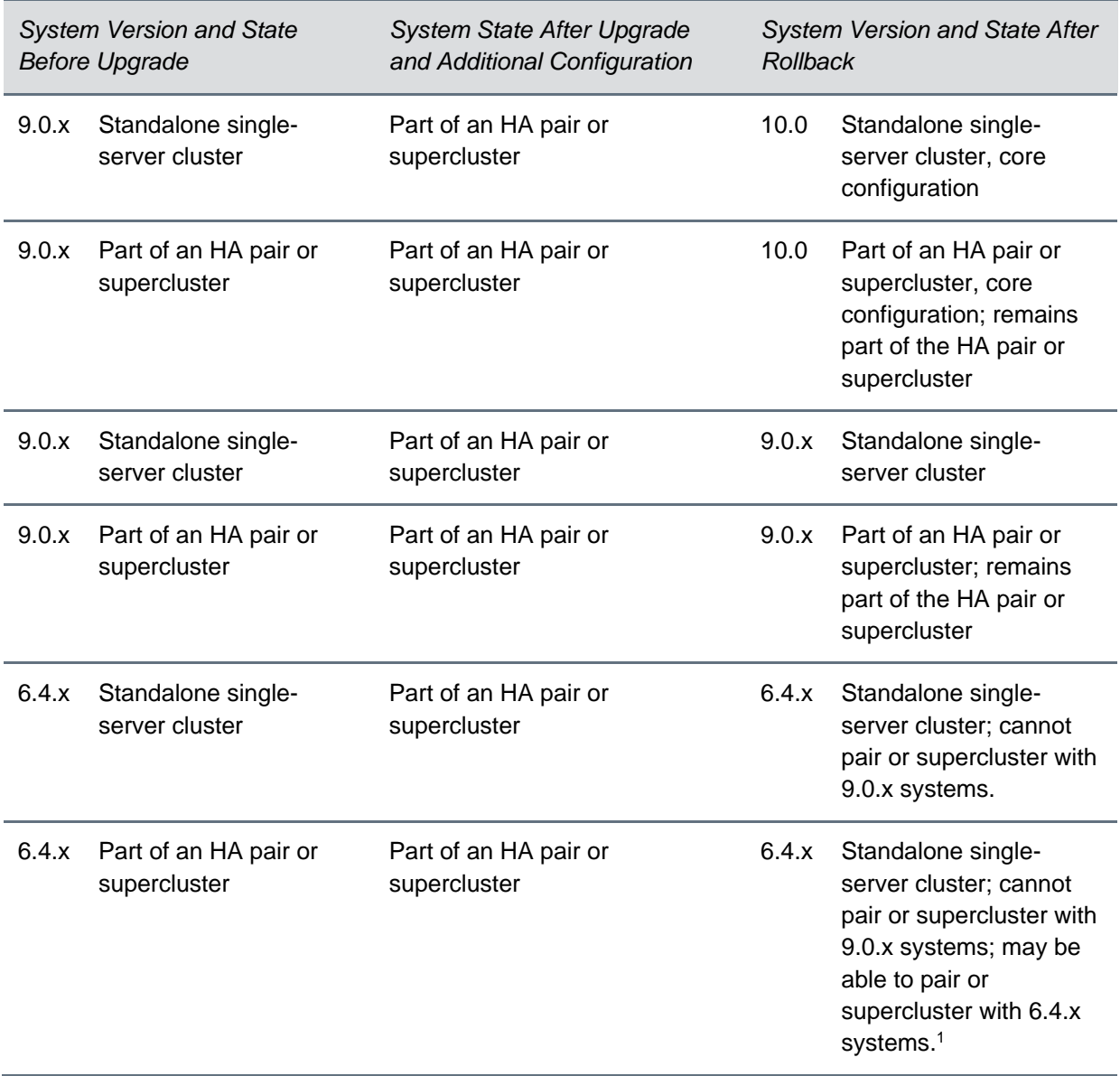

<sup>1</sup> After rolling back superclustered systems to version 6.4.x, the systems may be able to re-establish supercluster communications, but this is not guaranteed.

## <span id="page-39-0"></span>**Resolved Issues**

All issues resolved through versions 6.4.1.8 and 9.0.1.3 of the RealPresence DMA system have corresponding fixes applied to version 10.0. The following table lists the additional issues resolved in version 10.0.

#### **Resolved Issues**

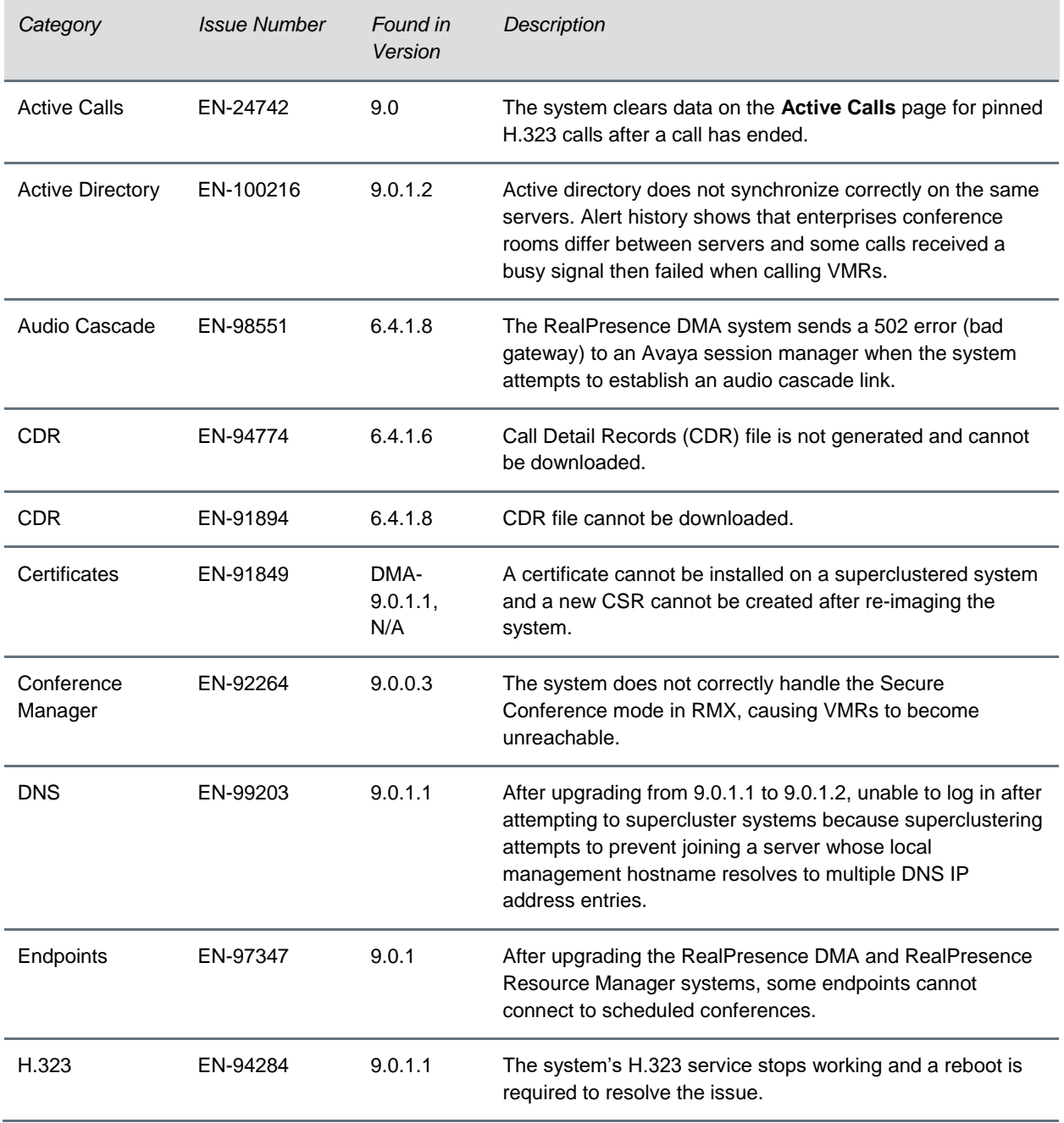

í.

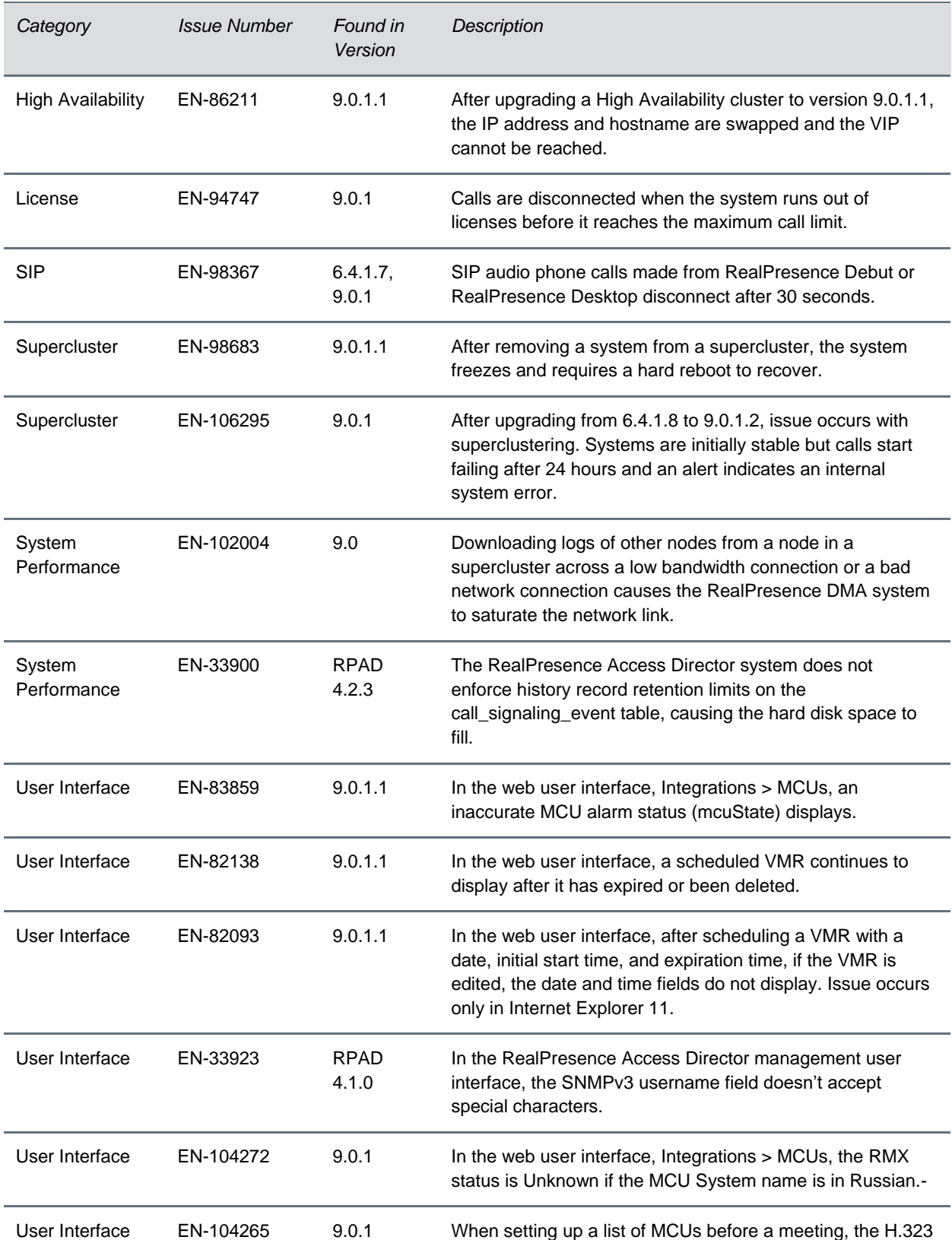

Room ID format MCU IP##RoomID does not work.

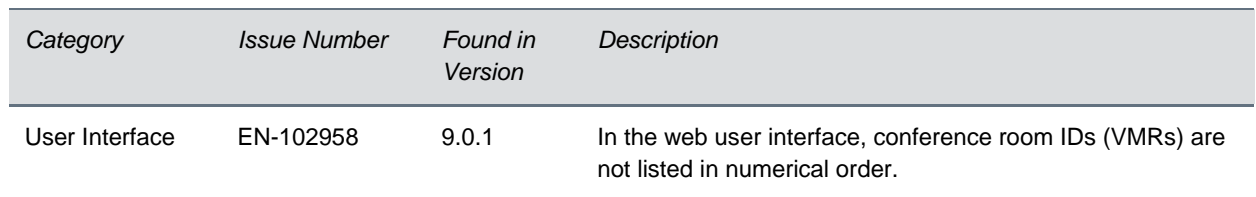

# <span id="page-41-0"></span>**Known Issues**

The following table lists known issues of the Polycom RealPresence DMA system version 10.0.

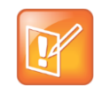

Note: These release notes do not provide a complete listing of all known issues that are included in the software. Issues not expected to significantly impact customers with standard voice or video conferencing environments may not be included. In addition, the information in these release notes is provided as-is at the time of release and is subject to change without notice.

#### **Known Issues**

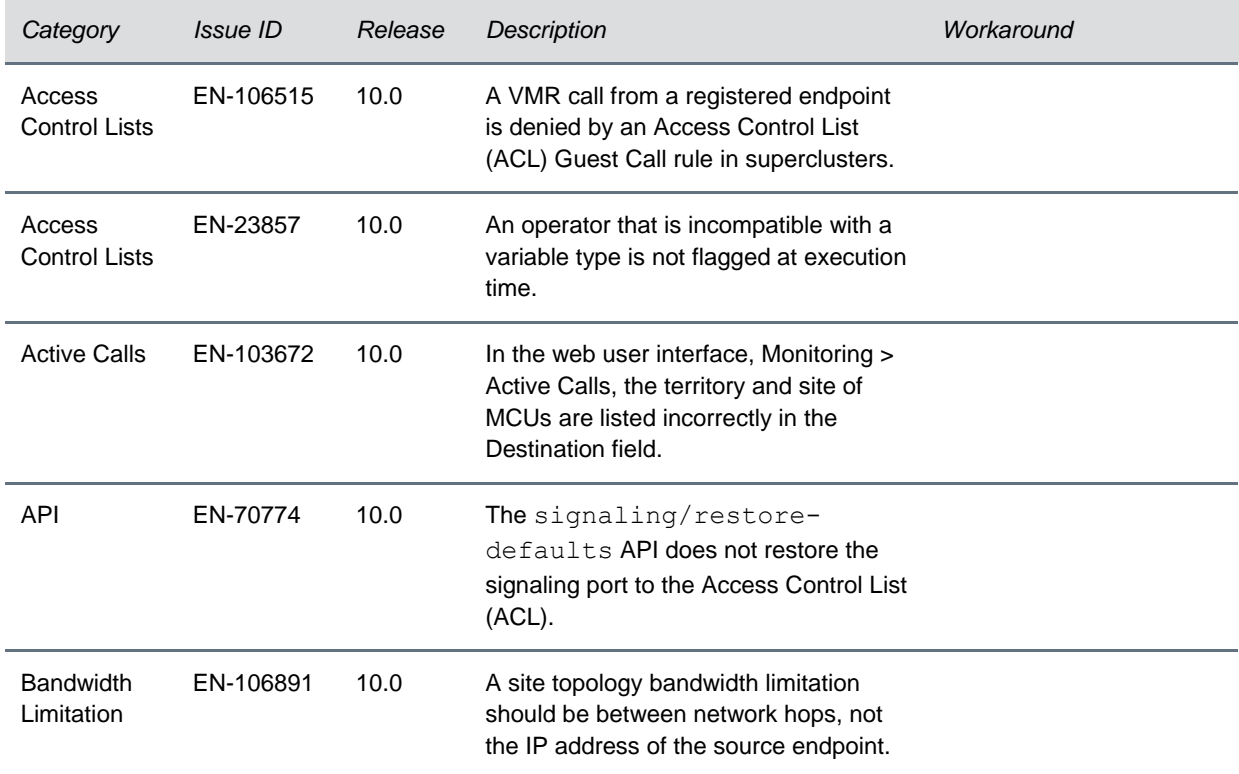

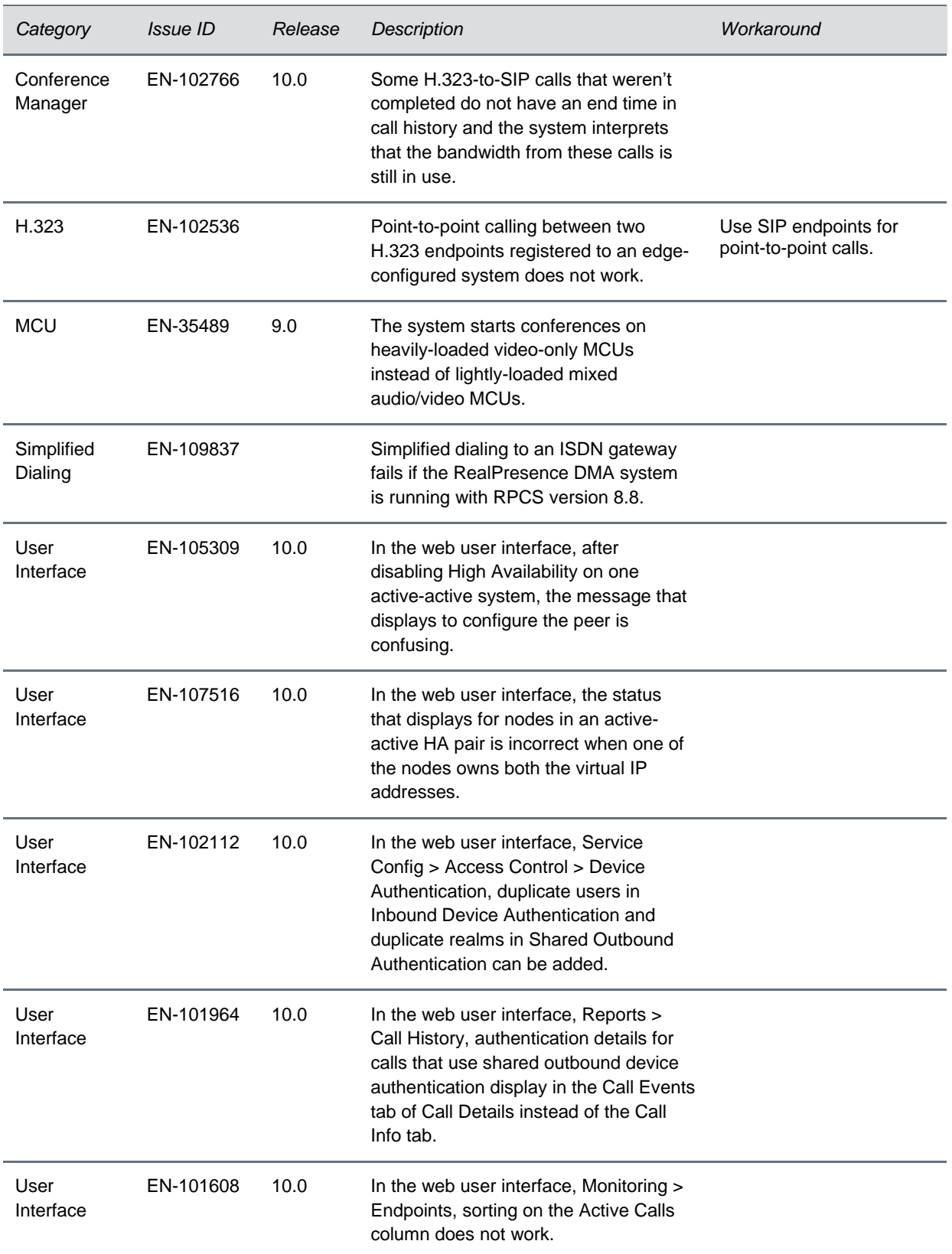

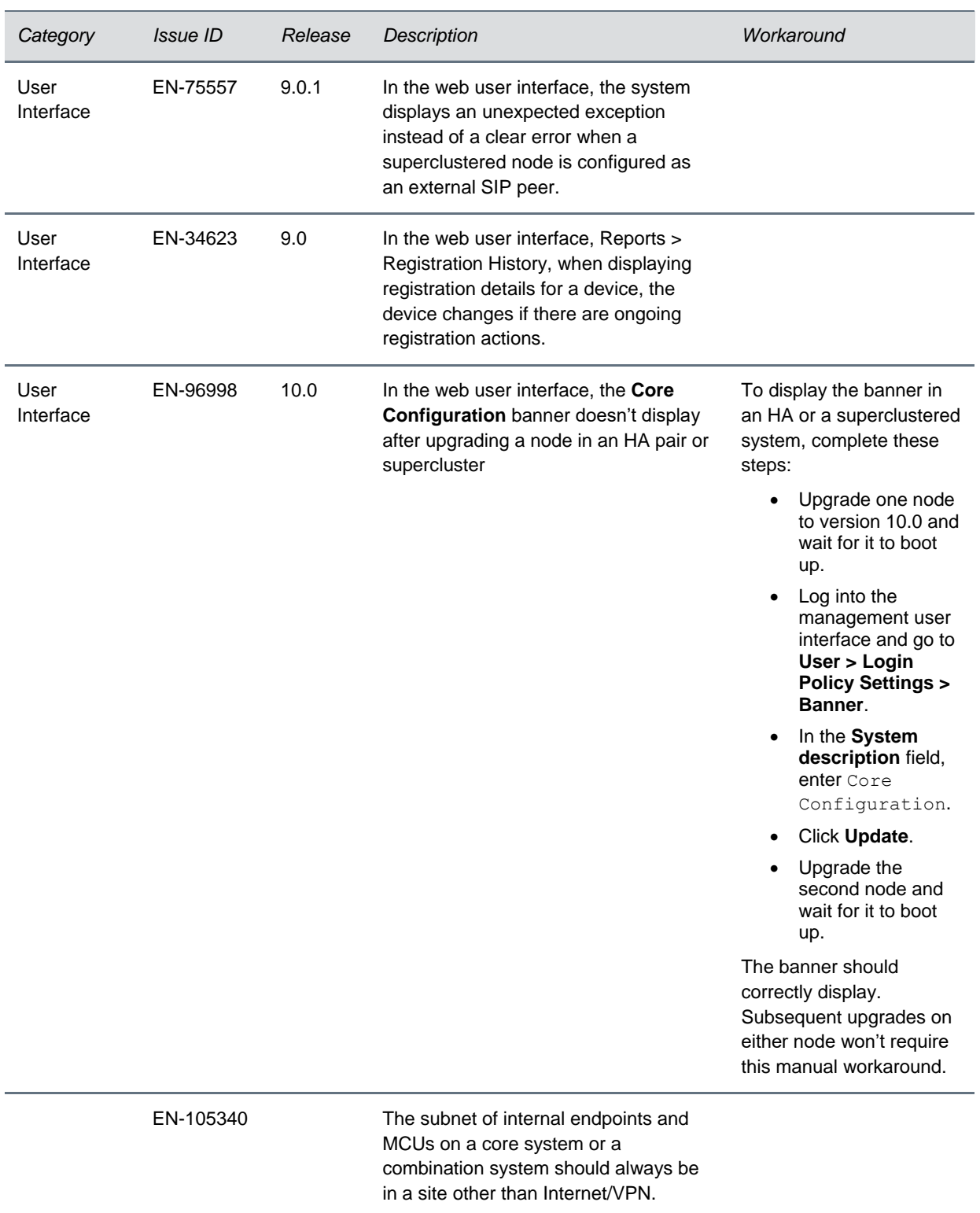

# <span id="page-44-0"></span>**Get Help**

For more information about installing, configuring, and administering Polycom products, refer to the Documents and Downloads section at [Polycom Support.](http://support.polycom.com/)

# *The Polycom Community*

[The Polycom Community](http://community.polycom.com/) gives you access to the latest developer and support information. Participate in discussion forums to share ideas and solve problems with your colleagues. To register with the Polycom Community, create a Polycom online account. When logged in, you can access Polycom support personnel and participate in developer and support forums to find the latest information on hardware, software, and partner solutions topics.

## *Polycom Solution Support*

Polycom Implementation and Maintenance services provide support for Polycom solution components only. Additional services for supported third-party Unified Communications (UC) environments integrated with Polycom solutions are available from Polycom Global Services and its certified Partners. These additional services will help customers successfully design, deploy, optimize, and manage Polycom visual communications within their UC environments.

Professional Services for Microsoft Integration is mandatory for Polycom Conferencing for Microsoft Outlook and Microsoft Office Communications Server or Lync 2010 Server integrations. For additional information, please see [http://www.polycom.com/services/professional\\_services/index.html](http://www.polycom.com/services/professional_services/index.html) or contact your local Polycom representative.

## <span id="page-45-0"></span>**Copyright and Trademark Information**

Copyright<sup>®</sup> 2018, Polycom, Inc. All rights reserved. No part of this document may be reproduced, translated into another language or format, or transmitted in any form or by any means, electronic or mechanical, for any purpose, without the express written permission of Polycom, Inc.

6001 America Center Drive San Jose, CA 95002 USA

#### **Trademarks**

Polycom®, the Polycom logo and the names and marks associated with Polycom products are trademarks and/or service marks of Polycom, Inc. and are registered and/or common law marks in the United States and various other countries.

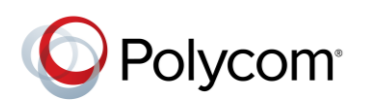

All other trademarks are property of their respective owners. No portion hereof may be reproduced or transmitted in any form or by any means, for any purpose other than the recipient's personal use, without the express written permission of Polycom.

#### **Disclaimer**

While Polycom uses reasonable efforts to include accurate and up-to-date information in this document, Polycom makes no warranties or representations as to its accuracy. Polycom assumes no liability or responsibility for any typographical or other errors or omissions in the content of this document.

#### **Limitation of Liability**

Polycom and/or its respective suppliers make no representations about the suitability of the information contained in this document for any purpose. Information is provided "as is" without warranty of any kind and is subject to change without notice. The entire risk arising out of its use remains with the recipient. In no event shall Polycom and/or its respective suppliers be liable for any direct, consequential, incidental, special, punitive or other damages whatsoever (including without limitation, damages for loss of business profits, business interruption, or loss of business information), even if Polycom has been advised of the possibility of such damages.

#### **End User License Agreement**

BY USING THIS PRODUCT, YOU ARE AGREEING TO THE TERMS OF THE END USER LICENSE AGREEMENT (EULA) AT: [http://documents.polycom.com/indexes/licenses.](http://documents.polycom.com/indexes/licenses) IF YOU DO NOT AGREE TO THE TERMS OF THE EULA, DO NOT USE THE PRODUCT, AND YOU MAY RETURN IT IN THE ORIGINAL PACKAGING TO THE SELLER FROM WHOM YOU PURCHASED THE PRODUCT.

#### **Patent Information**

The accompanying product may be protected by one or more U.S. and foreign patents and/or pending patent applications held by Polycom, Inc.

#### **Open Source Software Used in this Product**

This product may contain open source software. You may receive the open source software from Polycom up to three (3) years after the distribution date of the applicable product or software at a charge not greater than the cost to Polycom of shipping or distributing the software to you. To receive software information, as well as the open source software code used in this product, contact Polycom by email at OpenSourceVideo@polycom.com.

#### **Customer Feedback**

We are striving to improve our documentation quality and we appreciate your feedback. Email your opinions and comments to [DocumentationFeedback@polycom.com.](mailto:DocumentationFeedback@polycom.com)

#### **Polycom Support**

Visit th[e Polycom Support Center](http://support.polycom.com/PolycomService/home/home.htm) for End User License Agreements, software downloads, product documents, product licenses, troubleshooting tips, service requests, and more.